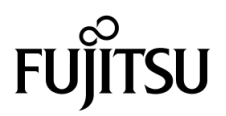

# SPARC Enterprise™ M4000/M5000 Servers Product Notes

For XCP Version 1090

Manual Code C120-E602-02EN Part No. 875-4582-11 October 2009, Revision A

Copyright 2009 Sun Microsystems, Inc., 4150 Network Circle, Santa Clara, California 95054, U.S.A. and FUJITSU LIMITED, 1-1, Kamikodanaka 4-chome, Nakahara-ku, Kawasaki-shi, Kanagawa-ken 211-8588, Japan. All rights reserved.

Sun Microsystems, Inc. and Fujitsu Limited each own or control intellectual property rights relating to products and technology described in this document, and such products, technology and this document are protected by copyright laws, patents and other intellectual property laws and international treaties. The intellectual property rights of Sun Microsystems, Inc. and Fujitsu Limited in such products, technology and this document include, without limitation, one or more of the United States patents listed at http://www.sun.com/patents and one or more additional patents or patent applications in the United States or other countries.

This document and the product and technology to which it pertains are distributed under licenses restricting their use, copying, distribution, and decompilation. No part of such product or technology, or of this document, may be reproduced in any form by any means without prior written authorization of Fujitsu Limited and Sun Microsystems, Inc., and their applicable licensors, if any. The furnishing of this document to you does not give you any rights or licenses, express or implied, with respect to the product or technology to which it pertains, and this document does not contain or represent any commitment of any kind on the part of Fujitsu Limited or Sun Microsystems, Inc., or any affiliate of either of them.

This document and the product and technology described in this document may incorporate third-party intellectual property copyrighted by and/or licensed from suppliers to Fujitsu Limited and/or Sun Microsystems, Inc., including software and font technology.

Per the terms of the GPL or LGPL, a copy of the source code governed by the GPL or LGPL, as applicable, is available upon request by the End User. Please contact Fujitsu Limited or Sun Microsystems, Inc.

This distribution may include materials developed by third parties.

Parts of the product may be derived from Berkeley BSD systems, licensed from the University of California. UNIX is a registered trademark in the U.S. and in other countries, exclusively licensed through X/Open Company, Ltd.

Sun, Sun Microsystems, the Sun logo, Java, Netra, Solaris, Sun Ray, Answerbook2, docs.sun.com, OpenBoot, and Sun Fire are trademarks or registered trademarks of Sun Microsystems, Inc., or its subsidiaries, in the U.S. and other countries.

Fujitsu and the Fujitsu logo are registered trademarks of Fujitsu Limited.

All SPARC trademarks are used under license and are registered trademarks of SPARC International, Inc. in the U.S. and other countries. Products bearing SPARC trademarks are based upon architecture developed by Sun Microsystems, Inc.

SPARC64 is a trademark of SPARC International, Inc., used under license by Fujitsu Microelectronics, Inc. and Fujitsu Limited.

The OPEN LOOK and Sun™ Graphical User Interface was developed by Sun Microsystems, Inc. for its users and licensees. Sun acknowledges the pioneering efforts of Xerox in researching and developing the concept of visual or graphical user interfaces for the computer industry. Sun holds a non-exclusive license from Xerox to the Xerox Graphical User Interface, which license also covers Sun's licensees who implement OPEN LOOK GUIs and otherwise comply with Sun's written license agreements.

United States Government Rights - Commercial use. U.S. Government users are subject to the standard government user license agreements of Sun Microsystems, Inc. and Fujitsu Limited and the applicable provisions of the FAR and its supplements.

Disclaimer: The only warranties granted by Fujitsu Limited, Sun Microsystems, Inc. or any affiliate of either of them in connection with this document or any product or technology described herein are those expressly set forth in the license agreement pursuant to which the product or technology is provided. EXCEPT AS EXPRESSLY SET FORTH IN SUCH AGREEMENT, FUJITSU LIMITED, SUN MICROSYSTEMS, INC. AND THEIR AFFILIATES MAKE NO REPRESENTATIONS OR WARRANTIES OF ANY KIND (EXPRESS OR IMPLIED) REGARDING SUCH PRODUCT OR TECHNOLOGY OR THIS DOCUMENT, WHICH ARE ALL PROVIDED AS IS, AND ALL EXPRESS OR IMPLIED CONDITIONS, REPRESENTATIONS AND WARRANTIES, INCLUDING WITHOUT LIMITATION ANY IMPLIED WARRANTY OF MERCHANTABILITY, FITNESS FOR A PARTICULAR PURPOSE OR NON-INFRINGEMENT, ARE DISCLAIMED, EXCEPT TO THE EXTENT THAT SUCH DISCLAIMERS ARE HELD TO BE LEGALLY INVALID. Unless otherwise expressly set forth in such agreement, to the extent allowed by applicable law, in no event shall Fujitsu Limited, Sun Microsystems, Inc. or any of their affiliates have any liability to any third party under any legal theory for any loss of revenues or profits, loss of use or data, or business interruptions, or for any indirect, special, incidental or consequential damages, even if advised of the possibility of such damages.

DOCUMENTATION IS PROVIDED "AS IS" AND ALL EXPRESS OR IMPLIED CONDITIONS, REPRESENTATIONS AND WARRANTIES, INCLUDING ANY IMPLIED WARRANTY OF MERCHANTABILITY, FITNESS FOR A PARTICULAR PURPOSE OR NON-INFRINGEMENT, ARE DISCLAIMED, EXCEPT TO THE EXTENT THAT SUCH DISCLAIMERS ARE HELD TO BE LEGALLY INVALID.

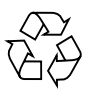

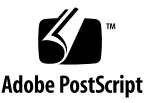

Copyright 2009 Sun Microsystems, Inc., 4150 Network Circle, Santa Clara, California 95054, U.S.A. et FUJITSU LIMITED, 1-1, Kamikodanaka 4-chome, Nakahara-ku, Kawasaki-shi, Kanagawa-ken 211-8588, Japon. Tous droits réservés.

Entrée et revue tecnical fournies par Fujitsu Limited sur des parties de ce matériel.

Sun Microsystems, Inc. et Fujitsu Limited détiennent et contrôlent toutes deux des droits de propriété intellectuelle relatifs aux produits et technologies décrits dans ce document. De même, ces produits, technologies et ce document sont protégés par des lois sur le copyright, des brevets, d'autres lois sur la propriété intellectuelle et des traités internationaux. Les droits de propriété intellectuelle de Sun Microsystems, Inc. et Fujitsu Limited concernant ces produits, ces technologies et ce document comprennent, sans que cette liste soit exhaustive, un ou plusieurs des brevets déposés aux États-Unis et indiqués à l'adresse http://www.sun.com/patents de même qu'un ou plusieurs brevets ou applications brevetées supplémentaires aux États-Unis et dans d'autres pays.

Ce document, le produit et les technologies afférents sont exclusivement distribués avec des licences qui en restreignent l'utilisation, la copie, la distribution et la décompilation. Aucune partie de ce produit, de ces technologies ou de ce document ne peut être reproduite sous quelque forme que ce soit, par quelque moyen que ce soit, sans l'autorisation écrite préalable de Fujitsu Limited et de Sun Microsystems, Inc., et de leurs éventuels bailleurs de licence. Ce document, bien qu'il vous ait été fourni, ne vous confère aucun droit et aucune licence, expresses ou tacites, concernant le produit ou la technologie auxquels il se rapporte. Par ailleurs, il ne contient ni ne représente aucun engagement, de quelque type que ce soit, de la part de Fujitsu Limited ou de Sun Microsystems, Inc., ou des sociétés affiliées.

Ce document, et le produit et les technologies qu'il décrit, peuvent inclure des droits de propriété intellectuelle de parties tierces protégés par copyright et/ou cédés sous licence par des fournisseurs à Fujitsu Limited et/ou Sun Microsystems, Inc., y compris des logiciels et des technologies relatives aux polices de caractères.

Par limites du GPL ou du LGPL, une copie du code source régi par le GPL ou LGPL, comme applicable, est sur demande vers la fin utilsateur disponible; veuillez contacter Fujitsu Limted ou Sun Microsystems, Inc.

Cette distribution peut comprendre des composants développés par des tierces parties.

Des parties de ce produit pourront être dérivées des systèmes Berkeley BSD licenciés par l'Université de Californie. UNIX est une marque déposée aux Etats-Unis et dans d'autres pays et licenciée exclusivement par X/Open Company, Ltd.

Sun, Sun Microsystems, le logo Sun, Java, Netra, Solaris, Sun Ray, Answerbook2, docs.sun.com, OpenBoot, et Sun Fire sont des marques de fabrique ou des marques déposées de Sun Microsystems, Inc., ou ses filiales, aux Etats-Unis et dans d'autres pays.

Fujitsu et le logo Fujitsu sont des marques déposées de Fujitsu Limited.

Toutes les marques SPARC sont utilisées sous licence et sont des marques de fabrique ou des marques déposées de SPARC International, Inc. aux Etats-Unis et dans d'autres pays. Les produits portant les marques SPARC sont basés sur une architecture développée par Sun Microsystems, Inc.

SPARC64 est une marques déposée de SPARC International, Inc., utilisée sous le permis par Fujitsu Microelectronics, Inc. et Fujitsu Limited.

L'interface d'utilisation graphique OPEN LOOK et Sun™ a été développée par Sun Microsystems, Inc. pour ses utilisateurs et licenciés. Sun reconnaît les efforts de pionniers de Xerox pour la recherche et le développement du concept des interfaces d'utilisation visuelle ou graphique pour l'industrie de l'informatique. Sun détient une license non exclusive de Xerox sur l'interface d'utilisation graphique Xerox, cette licence couvrant également les licenciés de Sun qui mettent en place l'interface d'utilisation graphique OPEN LOOK et qui, en outre, se conforment aux licences écrites de Sun.

Droits du gouvernement américain - logiciel commercial. Les utilisateurs du gouvernement américain sont soumis aux contrats de licence standard de Sun Microsystems, Inc. et de Fujitsu Limited ainsi qu'aux clauses applicables stipulées dans le FAR et ses suppléments.

Avis de non-responsabilité: les seules garanties octroyées par Fujitsu Limited, Sun Microsystems, Inc. ou toute société affiliée de l'une ou l'autre entité en rapport avec ce document ou tout produit ou toute technologie décrit(e) dans les présentes correspondent aux garanties expressément stipulées dans le contrat de licence régissant le produit ou la technologie fourni(e). SAUF MENTION CONTRAIRE EXPRESSÉMENT STIPULÉE DANS CE CONTRAT, FUJITSU LIMITED, SUN MICROSYSTEMS, INC. ET LES SOCIÉTÉS AFFILIÉES REJETTENT TOUTE REPRÉSENTATION OU TOUTE GARANTIE, QUELLE QU'EN SOIT LA NATURE (EXPRESSE OU IMPLICITE) CONCERNANT CE PRODUIT, CETTE TECHNOLOGIE OU CE DOCUMENT, LESQUELS SONT FOURNIS EN L'ÉTAT. EN OUTRE, TOUTES LES CONDITIONS, REPRÉSENTATIONS ET GARANTIES EXPRESSES OU TACITES, Y COMPRIS NOTAMMENT TOUTE GARANTIE IMPLICITE RELATIVE À LA QUALITÉ MARCHANDE, À L'APTITUDE À UNE UTILISATION PARTICULIÈRE OU À L'ABSENCE DE CONTREFAÇON, SONT EXCLUES, DANS LA MESURE AUTORISÉE PAR LA LOI APPLICABLE. Sauf mention contraire expressément stipulée dans ce contrat, dans la mesure autorisée par la loi applicable, en aucun cas Fujitsu Limited, Sun Microsystems, Inc. ou l'une de leurs filiales ne sauraient être tenues responsables envers une quelconque partie tierce, sous quelque théorie juridique que ce soit, de tout manque à gagner ou de perte de profit, de problèmes d'utilisation ou de perte de données, ou d'interruptions d'activités, ou de tout dommage indirect, spécial, secondaire ou consécutif, même si ces entités ont été préalablement informées d'une telle éventualité.

LA DOCUMENTATION EST FOURNIE "EN L'ETAT" ET TOUTES AUTRES CONDITIONS, DECLARATIONS ET GARANTIES EXPRESSES OU TACITES SONT FORMELLEMENT EXCLUES, DANS LA MESURE AUTORISEE PAR LA LOI APPLICABLE, Y COMPRIS NOTAMMENT TOUTE GARANTIE IMPLICITE RELATIVE A LA QUALITE MARCHANDE, A L'APTITUDE A UNE UTILISATION PARTICULIERE OU A L'ABSENCE DE CONTREFACON.

## <span id="page-4-0"></span>Contents

**[Contents v](#page-4-0)**

#### **[Preface](#page-8-0) ix**

[Technical Support](#page-8-1) ix [Software Resources](#page-8-2) ix [Accessing Documentation x](#page-9-0) [Fujitsu Welcomes Your Comments](#page-10-0) xi

#### **[General Information About XCP 1090](#page-12-0) 1**

[What's New in XCP 1090](#page-12-1) 1 [Supported Firmware and Software 2](#page-13-0) [Solaris Patch Information 3](#page-14-0) [Patches for Solaris 10 5/08 3](#page-14-1) [Patches for Solaris 10 8/07 3](#page-14-2) [Patches for Solaris 10 11/06](#page-14-3) 3 [Patches for Emulex PCI Express \(PCIe\) Cards](#page-15-0) 4 [Updating to XCP 1090](#page-15-1) 4 [Resetting the XSCF Firmware 4](#page-15-2) [Updating from a Version Earlier Than XCP 1050 4](#page-15-3)

[Functionality Issues and Limitations](#page-16-0) 5

[Limitations for SPARC64 VII Processors](#page-16-1) 5

[Notes on NTP Server](#page-16-2) 5

[Notes on the NTP Server Referring to the Local Clock](#page-16-3) 5 [General Functionality Issues and Limitations](#page-18-0) 7

#### **[Information About Hardware 9](#page-20-0)**

[Notes on Server Installation 9](#page-20-1) [Notes on DVD Drives and Discs 1](#page-21-0)0 [Notes on the Use of USB Memory 1](#page-21-1)0 [Power Control and Operator Panel Mode Switch](#page-21-2) 10 [Hardware Issues and Workarounds 1](#page-22-0)1 [Sun Crypto Accelerator 6000 Cards](#page-22-1) 11 [Hardware Documentation Updates](#page-23-0) 12 [Updates of the SPARC Enterprise M4000/M5000 Servers Installation Guide \(-](#page-24-0) [05\)](#page-24-0) 13

[Initializing the XSCF Unit](#page-24-1) 13

#### **[Information About Software](#page-26-0) 15**

[XCP Issues and Workarounds](#page-26-1) 15 [Known Issues and Workarounds in XCP 1090](#page-26-2) 15 [XCP Issues Fixed in XCP 1090 1](#page-28-0)7 [XCP Issues Fixed in Releases Earlier Than XCP 1090](#page-29-0) 18 [Solaris OS Issues and Workarounds](#page-42-0) 31 [Solaris OS Issues for All Supported Releases](#page-42-1) 31 [Solaris OS Issues Fixed in Solaris 10 10/09](#page-46-0) 35 [Solaris OS Issues Fixed in Solaris 10 5/09](#page-47-0) 36 [Solaris OS Issues Fixed in Solaris 10 10/08](#page-48-0) 37 [Solaris OS Issues Fixed in Solaris 10 5/08](#page-51-0) 40 [Solaris OS Issues Fixed in Solaris 10 8/07](#page-55-0) 44

[Software Documentation Updates](#page-60-0) 49

[Identifying Degraded Memory in a System](#page-61-0) 50 [Identifying Different Memory Sizes in a System Board](#page-61-1) 50 [Using the](#page-61-2) showdevices Command 50 [Using the](#page-62-0) prtdiag Command 51 [Identifying Permanent Memory in a Target Board](#page-63-0) 52

## <span id="page-8-0"></span>Preface

These product notes contain late-breaking information about the SPARC Enterprise™ M4000/M5000 servers hardware, software, or documentation that became known after the documentation set was published.

## <span id="page-8-1"></span>Technical Support

If you have technical questions or issues that are not addressed in the SPARC Enterprise M4000/M5000 servers documentation, contact a sales representative or a certified service engineer.

## <span id="page-8-3"></span><span id="page-8-2"></span>Software Resources

The Solaris™ Operating System and Sun Java™ Enterprise System software are preinstalled on your SPARC Enterprise M4000/M5000 servers.

Contact a sales representative or a certified service engineer for software resources for your SPARC Enterprise M4000/M5000 servers.

**Note –** For latest patch information go to: **Global Site** [http://www.fujitsu.com/global/support/software/security/products](http://www.fujitsu.com/global/support/software/security/products-s/patch-info/) -s/patch-info/ **Japanese Site** https://software.fujitsu.com/jp/security/products-others/unix/ **North American Site** https://download.computers.us.fujitsu.com/

Installation information and README files are included in the patch download.

## <span id="page-9-0"></span>Accessing Documentation

Instructions for installing, administering, and using your SPARC Enterprise M4000/M5000 servers are provided in the SPARC Enterprise M4000/M5000 servers documentation set.

The documentation set is available for download from the following website:

**Global Site** http://www.fujitsu.com/sparcenterprise/manual/

**Japanese Site**

http://primeserver.fujitsu.com/sparcenterprise/manual/

**North American Site**

https://download.computers.us.fujitsu.com/

**Note –** Information in these product notes supersedes the information in the SPARC Enterprise M4000/M5000 servers documentation set.

Sun Microsystems Software (for Solaris OS, etc.) Related Manuals http://docs.sun.com/

# <span id="page-10-0"></span>Fujitsu Welcomes Your Comments

If you have any comments or requests regarding this document, or if you find any unclear statements in the document, please state your points specifically on the form at the following URL.

For Users in U.S.A., Canada, and Mexico:

[http://www.computers.us.fujitsu.com/www/support\\_servers.shtml?su](http://www.computers.us.fujitsu.com/www/support_servers.shtml?support/servers) pport/servers

For Users in Other Countries: SPARC Enterprise contact

http://www.fujitsu.com/global/contact/computing/sparce\_index.html

## <span id="page-12-0"></span>General Information About XCP 1090

This section describes the general information about XCP 1090.

- ["What's New in XCP 1090"](#page-12-1)
- ["Supported Firmware and Software"](#page-13-0)
- ["Updating to XCP 1090"](#page-15-1)
- ["Functionality Issues and Limitations"](#page-16-0)

## <span id="page-12-1"></span>What's New in XCP 1090

In XCP version 1090, the following new feature is introduced:

- The SPARC64<sup>™</sup> VII processor of 2.53 GHz frequency now can be mounted on the SPARC Enterprise™ M4000/M5000 servers.
- The following new XSCF command is supported:
	- showdateoffset(8)

For detail, see the manual pages for the command.

- The following new XSCF commands are supported:
	- $\blacksquare$  setsunmc $(8)$
	- $\blacksquare$  showsunmc $(8)$

For detail, see the manual pages for each command.

■ The section of "CPU Upgrade," which was at the end of this Product Notes, has been moved to the *SPARC Enterprise M8000/M9000 Servers Service Manual*.

# <span id="page-13-0"></span>Supported Firmware and Software

The following firmware and operating system (OS) are supported depending on the processors being installed on the SPARC Enterprise™ M4000/M5000 servers.

**TABLE 1** Supported Firmware and Operating System Versions

| <b>Installed Processors</b> | <b>XCP Version</b>        | <b>Operating System Version</b>                      |
|-----------------------------|---------------------------|------------------------------------------------------|
| SPARC64 VI processors       | XCP 1040 or later         | Solaris 10 11/06 or later, with required<br>patches  |
| SPARC64 VII processors      |                           |                                                      |
|                             | 2.4 GHz XCP 1071 or later | Solaris 10 8/07 or later, with required<br>patches   |
|                             |                           | 2.53 GHz XCP 1090 or later Solaris 10 10/08 or later |

**Note –** You cannot boot a domain mounted with the SPARC64™ VII processors using the Solaris™ 10 8/07 installation DVD. Use the Solaris 10 5/08 or later installation DVD to boot a domain mounted with the SPARC64 VII processors.

You can download the latest files of firmware at the following websites.

Global Site: http://www.fujitsu.com/sparcenterprise/firmware/

Japanese Site:

http://primeserver.fujitsu.com/sparcenterprise/download/firmware/

Many web browsers support the XSCF Web. The browsers in [TABLE 2](#page-13-1) have demonstrated compatibility with the XSCF Web through testing.

<span id="page-13-1"></span>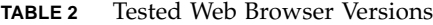

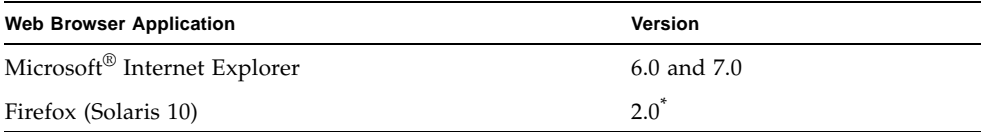

\* The Firefox 3 is not supported in XSCF Web.

### <span id="page-14-0"></span>Solaris Patch Information

This section lists mandatory patches for the SPARC Enterprise M4000/M5000 servers.

For additional Solaris Operating System information, see ["Solaris OS Issues and](#page-42-0)  [Workarounds" on page 31.](#page-42-0)

**Note –** See ["Software Resources" on page ix](#page-8-3) for information on how to find the latest patches. Installation information and README files are included in the patch download.

**Note –** Apply the patches in the following order. For the procedures of CPU upgrade including the patches, see *SPARC Enterprise M4000/M5000 Servers Service Manual*.

Patches are not required for servers running Solaris 10 10/08 OS or later.

### <span id="page-14-1"></span>Patches for Solaris 10 5/08

The following patch is required for all M4000/M5000 servers running Solaris 10 5/08 OS:

■ 137137-09

### <span id="page-14-2"></span>Patches for Solaris 10 8/07

The following patches are required for Solaris 10 8/07 OS only on servers containing SPARC64 VII processors:

- 119254-51 or later
- 125891-01 or later
- 127755-01 or later
- 127127-11

### <span id="page-14-3"></span>Patches for Solaris 10 11/06

The following patches are required for Solaris 10 11/06 OS. Note that Solaris 10 11/06 does not support SPARC64 VII processors, even with these required patches:

- 118833-36 (Install 118833-36 before 125100-04.)
- 125100-04 or later
- 120068-03 or later
- 123839-07 or later
- 125424-01 or later
- 125075-01 or later
- 125670-02 or later

<span id="page-15-0"></span>Patches for Emulex PCI Express (PCIe) Cards

The following Emulex cards require drivers supplied in patch 120222-26:

- XSEFC402AF Sun StorageTek Enterprise Class 4Gb Dual-Port Fibre Channel PCI-E HBA
- XSEFC401AF Sun StorageTek Enterprise Class 4Gb Single-Port Fibre Channel PCI-E HBA

# <span id="page-15-1"></span>Updating to XCP 1090

To update your XCP to XCP 1090, please pay attention to the following points depending on your current XCP version.

You can upgrade to XCP 1090 from XCP version 1050 or later. Refer to the *SPARC Enterprise M3000/M4000/M5000/M8000/M9000 Servers XSCF User's Guide* for instructions.

## <span id="page-15-2"></span>Resetting the XSCF Firmware

After updating the XCP firmware to 1090, do not fail to reset the XSCF by using the rebootxscf(8) command.

## <span id="page-15-3"></span>Updating from a Version Earlier Than XCP 1050

■ You cannot update to XCP 1090 directly.

If you are currently running a version earlier than XCP 1050, you must first update to an interim version of XCP between 1050 and 1070 (inclusive) before updating to XCP 1090. Refer to the product notes document for the interim version for instructions.

■ Delete any accounts named "admin".

Any accounts named admin must be deleted prior to updating to XCP 1050 or later. This account name is reserved in XCP 1050 and later. Use the deleteuser(8) command to delete the account.

# <span id="page-16-0"></span>Functionality Issues and Limitations

This section describes the known issues and limitations at the time of this release.

### Limitations for SPARC64 VII Processors

<span id="page-16-2"></span><span id="page-16-1"></span>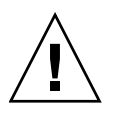

**Caution –** You must complete the upgrades to the XCP firmware and to Solaris OS before inserting SPARC 64 VII processors into the chassis.

### Notes on NTP Server

- When using XSCF as the NTP server of the domain, configure it so as not to block the ICMP protocol of the DNS server and the NTP server which the XSCF refers to.
- We recommend the domain to use the XSCF Unit as NTP server. In this case, pay attention to the following points:
	- XSCF must be connected to an external NTP server
	- When you connect one or more NTP servers in addition to XSCF, connect the same NTP server as XSCF is using

For details on NTP server, contact a service engineer. For details on NTP settings, refer to the *SPARC Enterprise M3000/M4000/M5000/M8000/M9000 Servers XSCF User's Guide*.

### <span id="page-16-3"></span>Notes on the NTP Server Referring to the Local Clock

When the NTP server which XSCF refers to is referring to the server's own system time (local clock), and when the address of "127.127.1.0" is set to that local clock, time synchronization in XSCF might fail.

The address of the XSCF's own local clock is fixed to "127.127.1.0." On the other hand, when the address of the local clock of the NTP server which XSCF refers to is set to "127.127.1.0," the address of the clock source (refid) has the same value as the address of the XSCF's own local clock. An NTP server like this is excluded from the target of XSCF time synchronization.

You can execute the shown tp  $-1$  command to refer to the address of the NTP server's own clock source which is set in XSCF and the address of the XSCF's own local clock.

XSCF> **showntp -l** remote refid st t when poll reach delay offset jitter ============================================================================== 192.168.1.2 LOCAL(0) 3 u 10 1024 377 0.000 0.000 0.000 \*127.127.1.0 .LOCL. 5 l 28 64 377 0.000 0.000 0.008

> Of the two NTP server outputs, the upper (192.168.1.2) indicates the NTP server which is set by using the setntp $(8)$  command. The refid is LOCAL $(0)$ , which means that the local clock which has the address of "127.127.1.0" is set to the clock source of this NTP server. On the other hand, the lower indicates the XSCF's own local clock. The address of the XSCF's own local clock is fixed to "127.127.1.0." Due to this, the NTP server (192.168.1.2) is excluded from the target of XSCF time synchronization; which results in the XSCF synchronizes with its own local clock.

> With any of the following measures to avoid the trouble, time can be correctly synchronized with the NTP server which is set by using the setntp(8) command.

#### ● **Change the clock source that the NTP server being set in XSCF refers to**

Use the showntp -1 command and check the clock source of the NTP server which is set in XSCF. An NTP server which indicates the refid of LOCAL(0) in the output is referring to the local clock which has the address of "127.127.1.0," and you should change it to refer to another clock source.

When you change the clock source of an NTP server, make sure in advance that it has no impact on other NTP clients.

● **Change the address of the local clock of the NTP server**

Of the NTP server which XSCF refers to, change the address of the local clock to "127.127.1.1," "127.127.1.2," or "127.127.1.3." Change /etc/inet/ntp.conf of Solaris OS. To enable the change, restart of the NTP daemon is required.

When you change the address of the local clock of an NTP server, make sure in advance that it has no impact on other NTP clients.

#### ● **Change the stratum value of the NTP server**

Of the NTP server which XSCF refers to, change the stratum value to "1." An NTP server which has the stratum value of "1" becomes the most significant clock source and has no refid. Therefore, there is no chance that it will have the same address as the XSCF's own local clock.

When you change the stratum value of an NTP server, make sure in advance that it has no impact on other NTP clients.

### General Functionality Issues and Limitations

<span id="page-18-0"></span>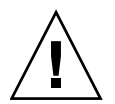

**Caution** – For dynamic reconfiguration (DR) and hot-plug issues, see "Solaris OS [Issues and Workarounds" on page 31.](#page-42-0)

- The following functions displaying the power consumption and exhaust air are not supproted on M4000/M5000 servers.
	- power and air operands of the shownevironment(8) command
	- XSCF Web.

**Note –** Invalid values will be displayed by executing the commands or menu. SNMP Agent Function obtains invalid values of power consumption and exhaust air.

- SPARC Enterprise M4000/M5000 servers are cold service machines. Hotswapping of the CPU module (CPUM), memory board (MEMB), I/O unit (IOU), or XSCF unit is not supported.
- For this XCP release, the XSCF browser user interface (XSCF Web) does not support the External I/O Expansion Unit Manager feature.
- **The log archive feature by the setarchiving(8) and the showarchiving(8)** commands, and the Log Archives menu of XSCF Web is not supported now.
- When you use the external power control interface of the external power controller, the following notification signals are not supported:
	- The OS panic or the server hardware error signal (\*CPUN/RTNU)
	- The server hardware error signal (power fail, temperature error, and fan error) (\*ALARM)
- For 1027A-Z/X1027A-Z, PCIe Dual 10 Gigabit Ethernet Fiber XFP cards, these limits apply:
	- Do not use more than two cards per domain.
	- Do not use these cards in an External I/O Expansion Unit.
- For 4447A-Z/X4447A-Z, PCIe Quad-port Gigabit Ethernet Adapter UTP cards, these maximum limits apply:
	- $\blacksquare$  No more than four cards in an External I/O Expansion Unit (two per PCIe I/O boat).
	- No more than four cards in a SPARC Enterprise M4000 server domain.
	- No more than eight cards in a SPARC Enterprise M5000 server domain.
- You cannot use the following user account names, as they are reserved for system use: root, bin, daemon, adm, operator, nobody, sshd, rpc, rpcuser, ldap, apache, ntp, admin, and default.
- To use XSCF Web, disable the cache function of your browser. If you leave the browser cache function enabled, the old cached data might be displayed. To disable the cache funtion:
	- Internet Explorer 6 and 7

[Tools] -> [Internet Options...] -> [Advanced] tab and check the "Do not save encrypted pages to disk" box.

■ Netscape 7.1 or later

[Edit] -> [Preferences] -> [Advanced] -> [Cache] -> [Compare the page in the cache to the page on the network] setting and select the "Every time I view the page" radio button.

■ Firefox 2

Type "about:config" in address box, then type "cache" in filter box. Change the "browser.cache.check\_doc\_frequency" settings value to "1."

- Using the XSCF Web, when you import XCP or update the firmware, Session ID error may be displayed on the web browser. And in the Autologout setting, when you specify the timeout period as over 30 minutes, Internal Server Error might be displayed when you perform the firmware update. Please close the current browser and open the new browser to reconnect to XSCF Web.
- When you use the XSCF Web, if a plug-in such as the search tool installed with the browser, remove the plug-in or disable the pop-up blocking.
- XSCF-LAN is compliant with auto-negotiation. When you connect XSCF-LAN and the network device which has been fixed to the full-duplex mode, according to the IEEE 802.3 rule, XSCF-LAN communicates in the half-duplex mode. Due to this, network communication speed may slow down or communication error may occur. Do not fail to set the network device which connects with XSCF-LAN to the auto-negotiation mode.
- While you are performing DR operation to a COD board, do not execute the addcodlicense(8)/deletecodlicense(8)/setcod(8) command.
- At this time the restoredefaults(8) command is not supported.
- At this time the  $-e$ ,  $-1$ ,  $-p$  options of the snapshot(8) command are not supported.

## <span id="page-20-0"></span>Information About Hardware

This section describes the special instructions and the issues about the SPARC Enterprise M4000/M5000 servers hardware.

- ["Notes on Server Installation"](#page-20-1)
- ["Notes on DVD Drives and Discs"](#page-21-0)
- ["Notes on the Use of USB Memory"](#page-21-1)
- ["Power Control and Operator Panel Mode Switch"](#page-21-2)
- ["Hardware Issues and Workarounds"](#page-22-0)
- ["Hardware Documentation Updates"](#page-23-0)

## <span id="page-20-1"></span>Notes on Server Installation

The plug (NEMA L6-20) of the power cables supplied with the SPARC Enterprise M4000/M5000 servers has the following dimensions.

Confirm in advance that the plug does not become an obstruction when plugged into the input power source at the installation site.

- Outside diameter of the connector part of the plug: 50 mm
- Maximum outside diameter of the plug cover: 57 mm
- Plug cover length from the connector end: 69.9 mm

## <span id="page-21-0"></span>Notes on DVD Drives and Discs

See the "*Notes on DVD Drives and Discs in SPARC Enterprise*" on the website below before using the CD/DVD discs in the standard DVD drive mounted in this server.

URL:

http://primeserver.fujitsu.com/sparcenterprise/manual/

# <span id="page-21-1"></span>Notes on the Use of USB Memory

To execute the dumpconfig(8), restoreconfig(8) or snapshot(8) command, if you specify USB memory as the destination to store data, prepare the USB memory as a medium in advance.

The data stored will include the information about the system. To use USB memory, you need to pay attention to the management of the USB memory in which the data stored, from the data security viewpoint.

We do not provide guarantees to every USB memory from any manufacturers that currently on the market against its connectivity to XSCF and proper operation. Depending on the USB memory in use, defects such as the XSCF firmware error or reset may occur. In case such defects occurred, stop the use of USB memory immediately.

To connect the USB memory to the USB port for XSCF, connect the USB memory directly to the USB port. If connected via USB hub or USB extension cables, it may cause errors.

## <span id="page-21-2"></span>Power Control and Operator Panel Mode Switch

You can use the mode switch on the operator panel to switch between system power-on/off when you use the remote power control utilizing the RCI function or the automatic power control system (APCS).

For details, see the "Limitations and Cautions" in "Preface" of the *SPARC Enterprise M4000/M5000 Servers Service Manual*.

## <span id="page-22-0"></span>Hardware Issues and Workarounds

### <span id="page-22-1"></span>Sun Crypto Accelerator 6000 Cards

If you are not using the correct version of the Sun Crypto Accelerator (SCA) 6000 card driver, hot-plug operations on SCA 6000 cards can cause SPARC Enterprise M4000/M5000 servers to panic or hang. Version 1.1 of the SCA6000 driver and firmware supports hot-plug operations after the required bootstrap firmware upgrade has been performed. Version 1.0 of the SCA6000 driver does not support hot-plug and should not be used.

# <span id="page-23-0"></span>Hardware Documentation Updates

This section contains late-breaking hardware information that became known after the documentation set was published and corrections in the SPARC Enterprise M4000/M5000 servers hardware documentation.

[TABLE 3](#page-23-1) lists known documentation updates.

<span id="page-23-1"></span>**TABLE 3** Hardware Documentation Updates

| <b>Title</b>                                                        | Page Number | Update                                                                                                    |
|---------------------------------------------------------------------|-------------|----------------------------------------------------------------------------------------------------|
| SPARC Enterprise<br>M4000/M5000 Servers<br>Installation Guide (-05) | $2 - 8$     | TABLE 2-3 "Power Cords"<br>The following note will be added.<br><b>Note -</b> For the servers that have the B-type plug, confirm that<br>a 20A overcurrent protection device is available outside the<br>server. If one is not available, prepare an external 20A<br>overcurrent protection that can be achieved by means of no-fuse<br>breakers (NFBs) or fuses. The B-type plug refers to plugs other<br>than grounding-type ones with two parallel blades, such as the<br>NEMA L6-30, L6-20, L6-15, and L5-15. |
|                                                                     | $3-8$       | 3.3.2 "Initializing the XSCF Unit" will be changed. See<br>"Initializing the XSCF Unit" on page 13 for detail.                                                                                                    |

## <span id="page-24-0"></span>Updates of the SPARC Enterprise M4000/M5000 Servers Installation Guide (-05)

The following information supersedes the information in the *SPARC Enterprise M4000/M5000 Servers Installation Guide* (-05).

### <span id="page-24-1"></span>Initializing the XSCF Unit

This is to correct 3.3.2 "Initializing the XSCF Unit" on page 3-8.

To use full XSCF functionality, various settings need to be set.

#### **1. Set the required settings.**

See section "Setting up XSCF" in the *SPARC Enterprise M3000/M4000/M5000/M8000/M9000 Servers XSCF User's Guide* for details on how to set these settings.

The following settings are required:

- Registration of an XSCF user account and password and user privileges (adduser, password, setprivileges)
- User account of a field engineer (FE) (for maintenance)
- Date and time settings (setdate, settimezone)
- Confirmation of XSCF host public key (showssh)
- SSH/telnet settings (setssh, settelnet)
- Network interface, routing, and DNS-related settings (setnetwork, setroute, setnameserver, etc.)

**Note –** Reset the XSCF unit with the applynetwork and rebootxscf commands.

- Domain to Service Processor Communications Protocol (DSCP) configuration (setdscp)
- Altitude setting (setaltitude)

**Note –** setaltitude must be followed by a rebootxscf to apply the altitude setting.

■ Dual power feed option setting (setdualpowerfeed)

**Note –** setdualpowerfeed requires a complete chassis power cycle (all power cords removed) to apply any changes. Make certain to allow 30 seconds before plugging the power cords back into the chassis.

To perform XSCF initial settings, use the XSCF default user account. Until user accounts for user environment is registered, log in with a default user account and default password. The privileges of the default user are useradm and platadm.

**2. Log in to the XSCF Shell using a user account and password set during Step 1.**

See the *SPARC Enterprise M3000/M4000/M5000/M8000/M9000 Servers XSCF User's Guide* for details on how to log in to the user account.

## <span id="page-26-0"></span>Information About Software

This section describes the special instructions and the issues about the SPARC Enterprise M4000/M5000 servers software.

- ["XCP Issues and Workarounds"](#page-26-1)
- ["Solaris OS Issues and Workarounds"](#page-42-0)
- ["Software Documentation Updates"](#page-60-0)
- ["Identifying Degraded Memory in a System"](#page-61-0)
- ["Identifying Different Memory Sizes in a System Board"](#page-61-1)
- ["Identifying Permanent Memory in a Target Board"](#page-63-0)

## <span id="page-26-1"></span>XCP Issues and Workarounds

This section contains information about XCP issues. [TABLE 4,](#page-26-3) [TABLE 5](#page-28-1), and [TABLE 6](#page-29-1) list issues you might encounter, depending upon which XCP release you are using.

### Known Issues and Workarounds in XCP 1090

[TABLE 4](#page-26-3) lists known XCP issues and possible workarounds in XCP 1090.

<span id="page-26-3"></span><span id="page-26-2"></span>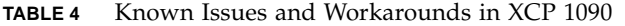

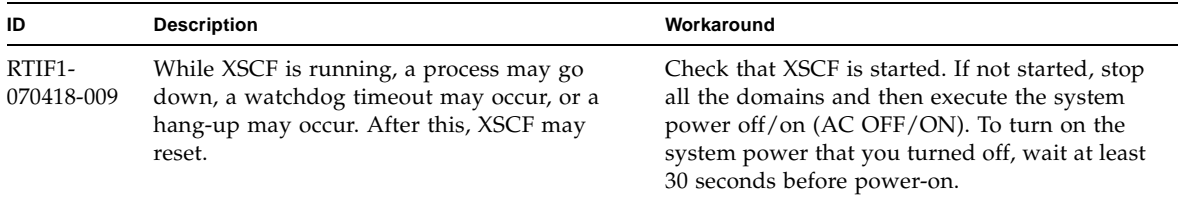

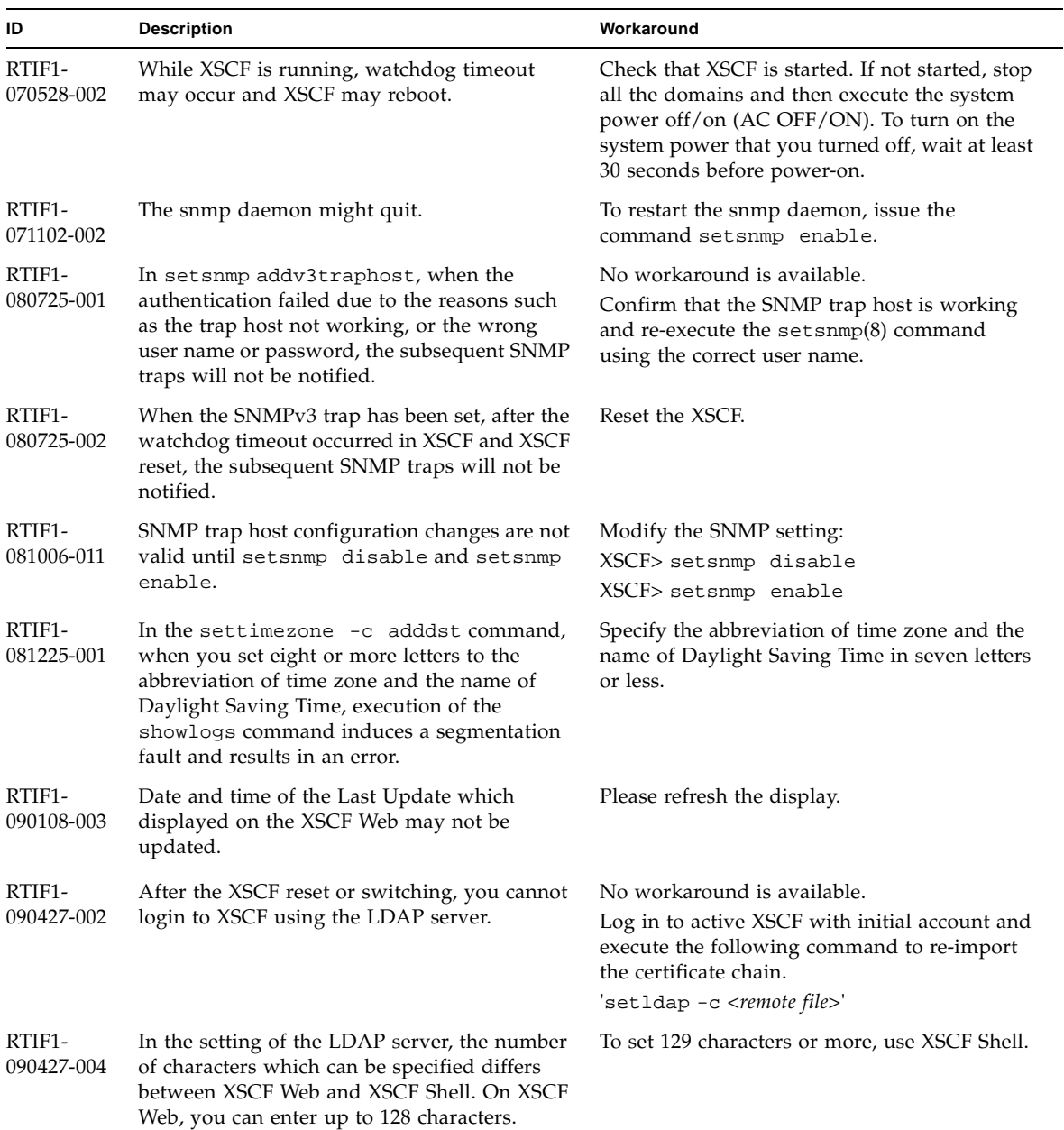

#### **TABLE 4** Known Issues and Workarounds in XCP 1090 *(Continued)*

| ID                   | <b>Description</b>                                                                                                    | Workaround                                                                                                    |
|----------------------|----------------------------------------------------------------------------------------------------|----------------------------------------------------------------------------------------------------|
| RTIF1-<br>090427-005 | When you use the setpasswordpolicy $(8)$<br>command and set "9999999999" (10 digits) in<br>Different Characters, the<br>$showpasswordpolicy(8) command displays$<br>$" - 1."$                                                                                                    | No workaround is available.<br>Use XSCF Web.                                                                                                    |
| RTIF1-<br>090729-001 | When you use the $sethttps(8)$ command to<br>create a self-signed web server certificate, if<br>the number of characters specified in a<br>parameter exceeds 100, it might result in an<br>internal error and you might fail to create the<br>certificate.                                                         | tSpecify up to 100 characters in the parameter<br>and execute the sethttps(8) command again.                                                                  |
| RTIF1-<br>090824-001 | You might see console error messages and a<br>core dump<br>(ereport.chassis.software.core) when<br>one of these conditions occurs:<br>• A local account has been created with a user<br>ID explicitly assigned to a value larger than<br>$65536$ (adduser $-u$ uid).<br>• An LDAP account has been used that has a | Use only user accounts with a user ID (UID)<br>value between 100 and 60000. This is the range<br>of auto-assigned UIDs for the XSCF command<br>$adduser(8)$ . |
|                      | UID value larger than 65536.                                                                                                    |                                                                                                    |

**TABLE 4** Known Issues and Workarounds in XCP 1090 *(Continued)*

### XCP Issues Fixed in XCP 1090

[TABLE 5](#page-28-1) lists XCP issues fixed in XCP 1090.

<span id="page-28-1"></span><span id="page-28-0"></span>**TABLE 5** XCP issues Fixed in XCP 1090

| ID                                           | <b>Description</b>                                                                                                    | Workaround                                                                  |
|----------------------------------------------|----------------------------------------------------------------------------------------------------|-----------------------------------------------------------------------------|
| RTIF1-<br>081006-005                         | The network configuration on the XSCF Web<br>does not support the function equivalent to the<br>setnetwork -r comand. And when you<br>specified localhost or localdomain to the host<br>name or the domain name, the error message<br>"SessionID has expired" appears. | Use the setnetwork $-r$ command on the<br>XSCF shell.                       |
| RTIF <sub>1</sub> -<br>090108-001<br>6440061 | The domain console may display this message:<br>ipsec_check_inbound_policy: Policy<br>Failure for the incoming packet<br>(not secure)                                                                                                    | This message can be safely ignored.                                         |
| RTIF1-<br>090430-001                         | After you set https (using the self certificate<br>authority) by XSCF and created a web server<br>certificate, https is not enabled.                                                                                                    | To set the self certificate authority, do not<br>specify a blank character. |

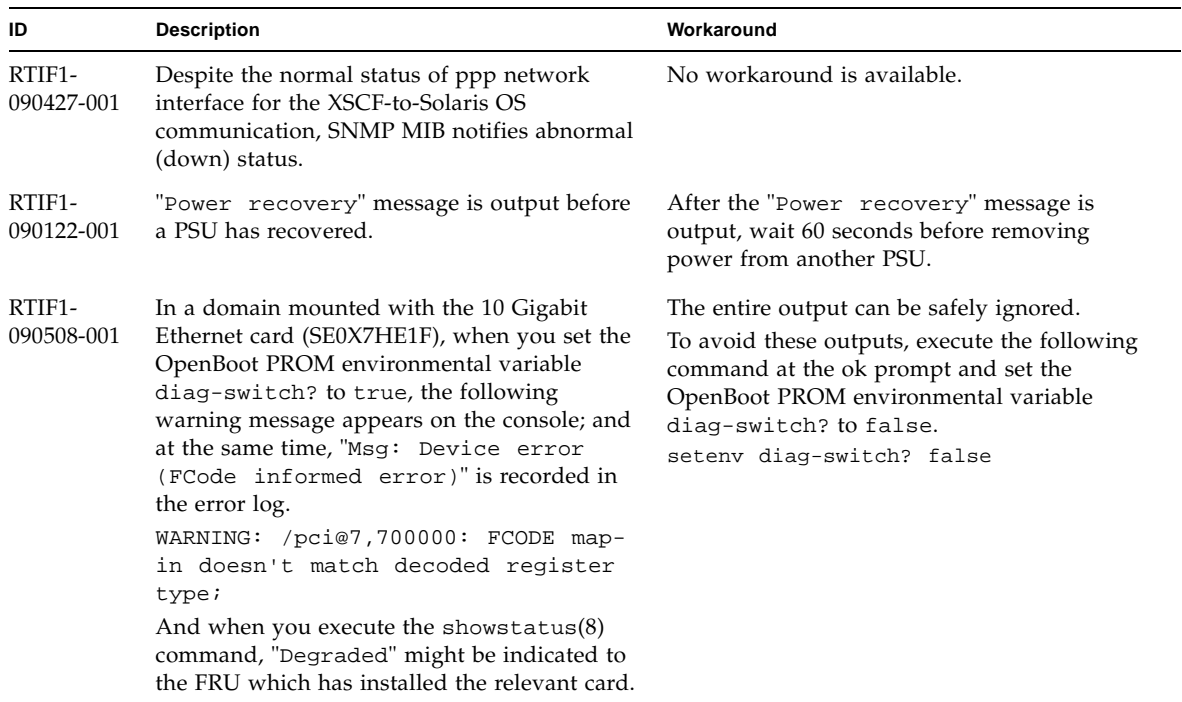

#### **TABLE 5** XCP issues Fixed in XCP 1090 *(Continued)*

### <span id="page-29-0"></span>XCP Issues Fixed in Releases Earlier Than XCP 1090

[TABLE 6](#page-29-1) lists XCP issues that have been fixed in releases earlier than XCP 1090.

<span id="page-29-1"></span>**TABLE 6** XCP Issues Fixed in Releases Earlier Than XCP 1090

| ID                                | <b>Description</b>                                                                                                    | Workaround                                                                               |
|-----------------------------------|----------------------------------------------------------------------------------------------------|------------------------------------------------------------------------------------------|
| RTIF <sub>1</sub> -<br>070418-004 | All domains must be powered off before<br>upgrading the XCP firmware.                                                                                            | Power off domains before using the<br>flashupdate(8) command to upgrade XCP<br>firmware. |
| RTIF1-<br>070418-005              | If you log in to the XSCF while it is still<br>booting, you may get a bash\$ prompt instead<br>of the XSCF> prompt, and be unable to<br>perform most operations. | Log out of the bash\$ prompt and wait for the<br>XSCF to finish booting.                 |

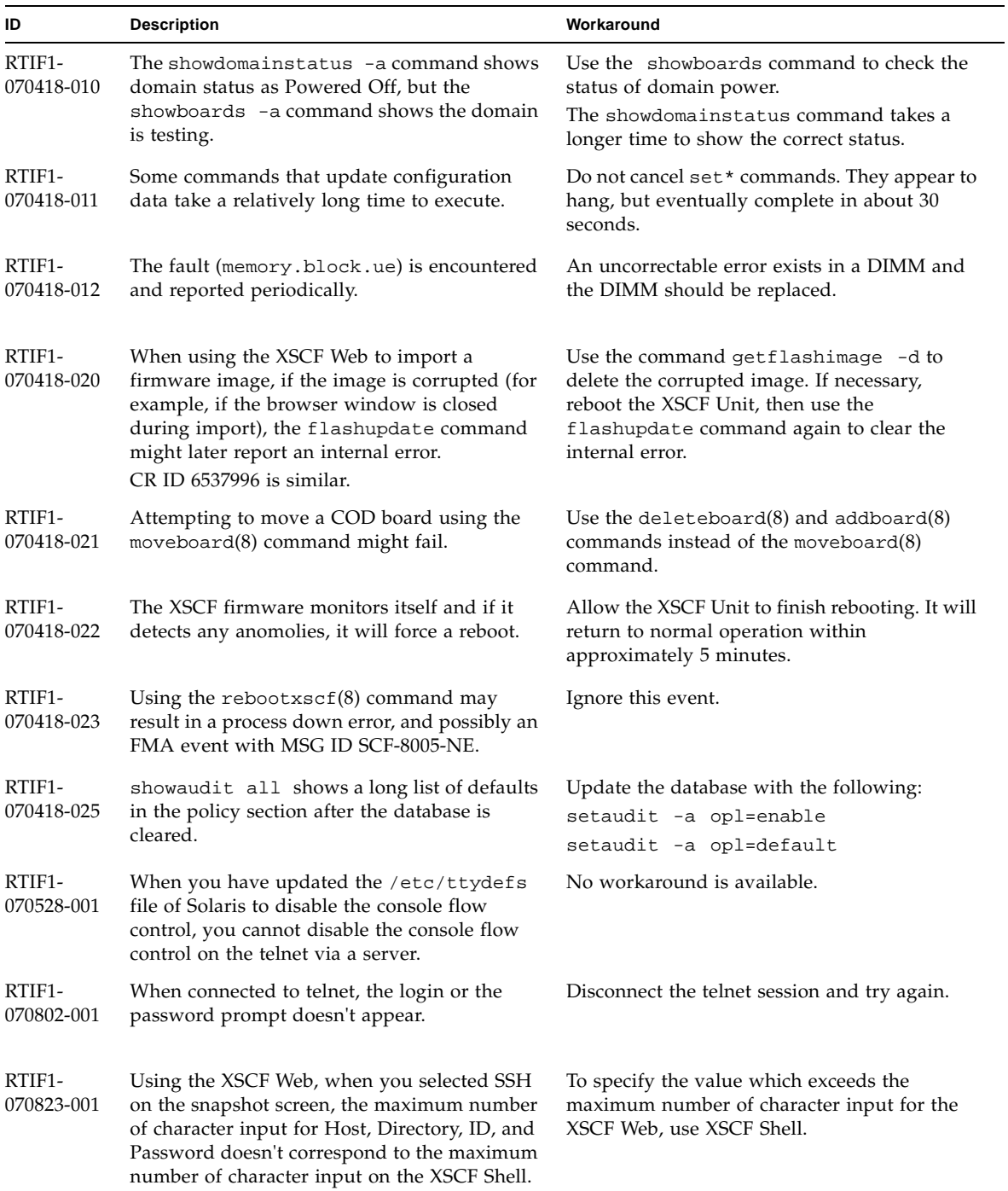

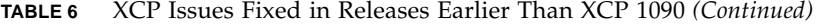

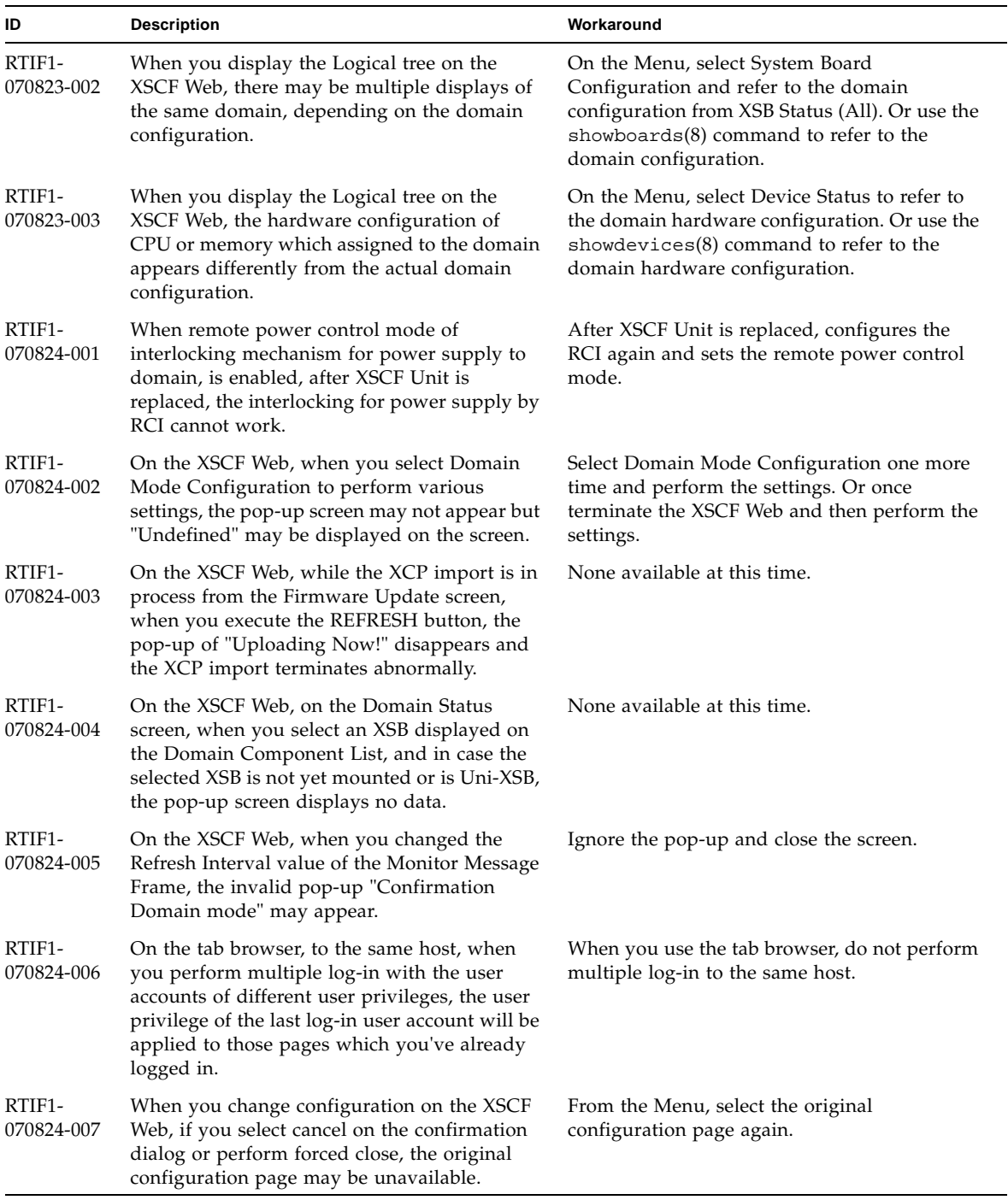

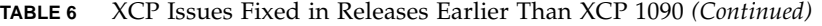

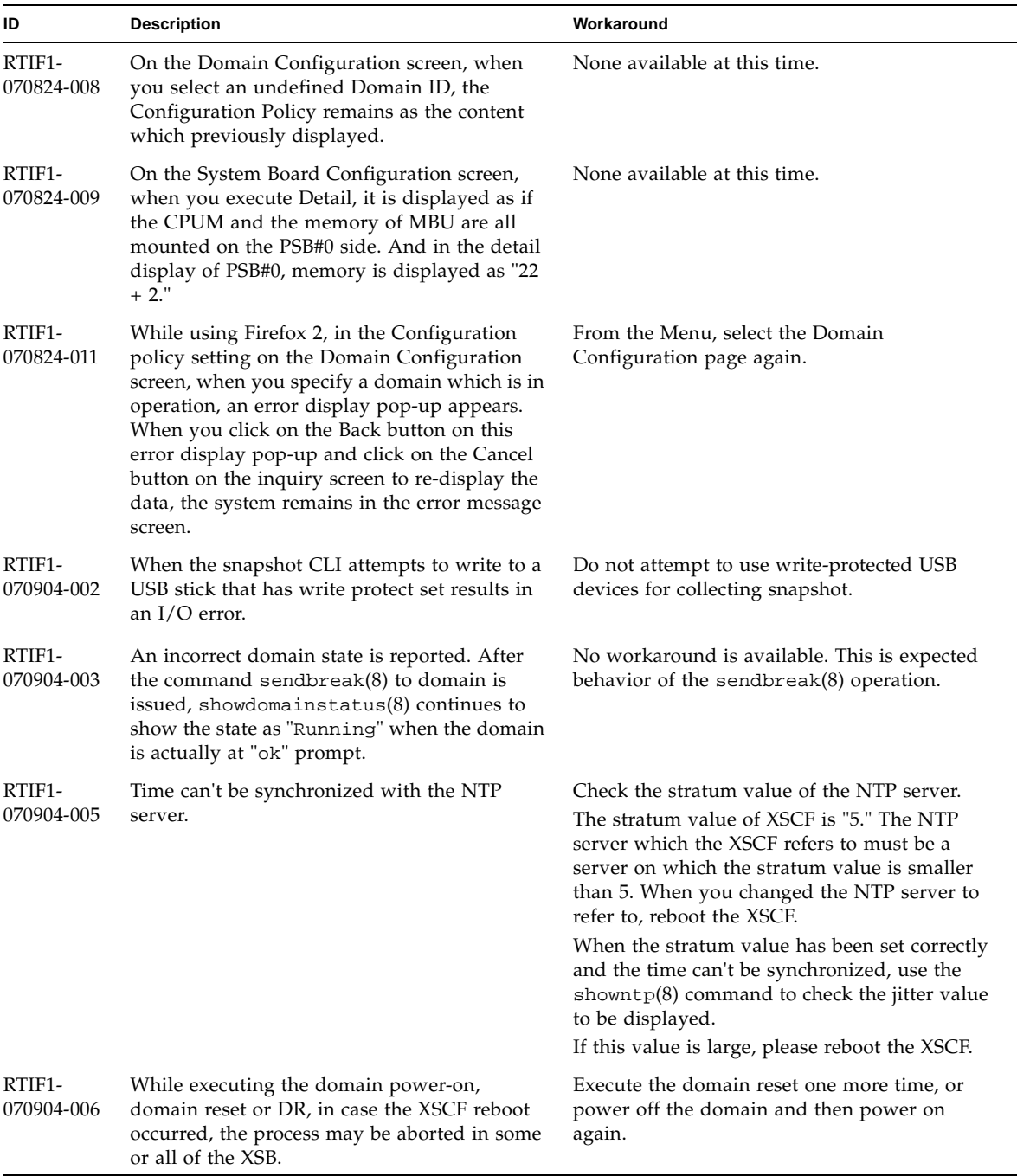

#### **TABLE 6** XCP Issues Fixed in Releases Earlier Than XCP 1090 *(Continued)*

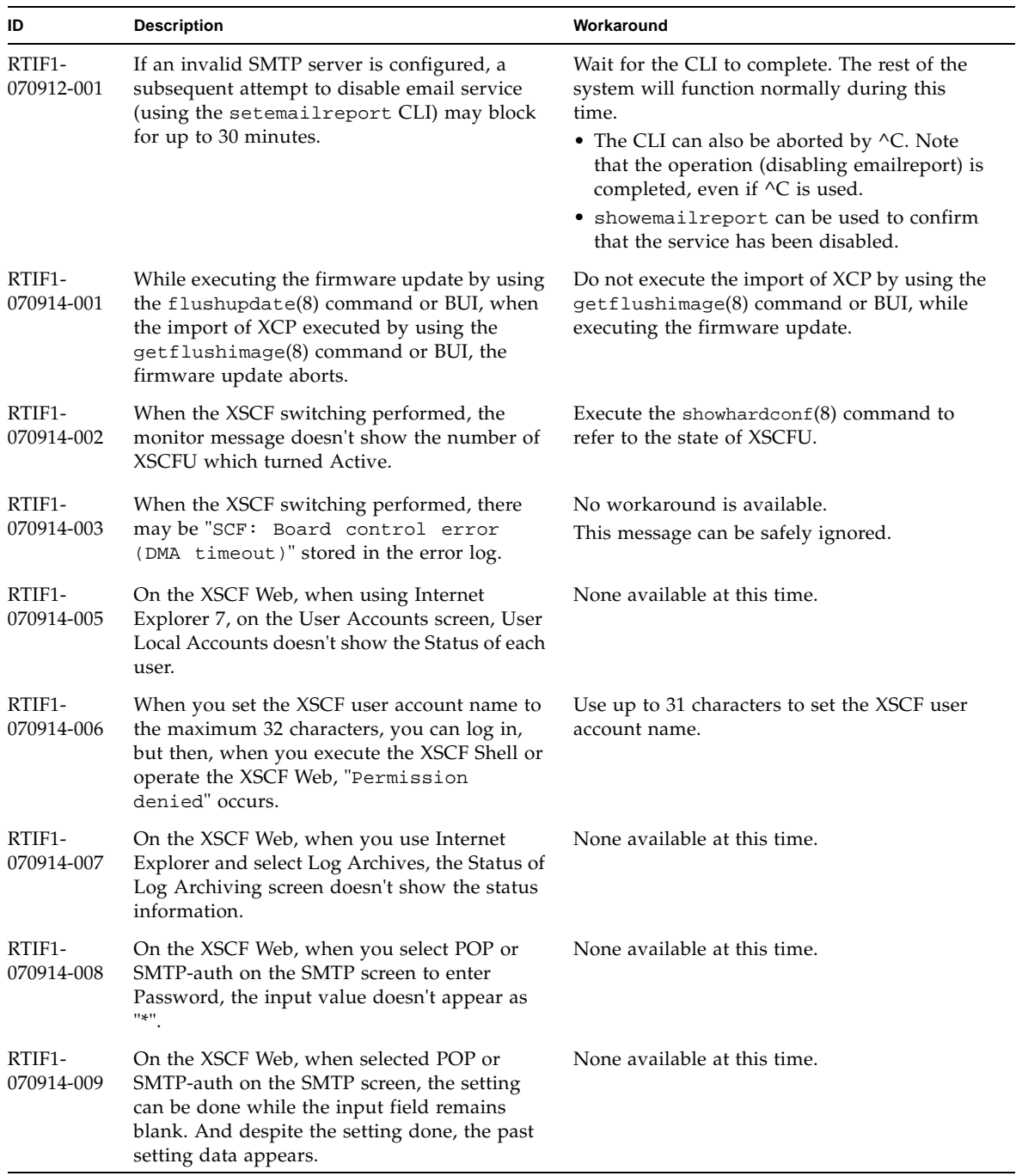

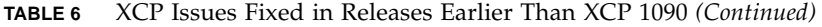

| ID                   | <b>Description</b>                                                                                                    | Workaround                                                                            |
|----------------------|----------------------------------------------------------------------------------------------------|---------------------------------------------------------------------------------------|
| RTIF1-<br>070914-010 | On the XSCF Web, on the SNMPv3 Security<br>Settings screen, when you select Add User or<br>Copy User of the SNMP User-Based Security<br>Model (USM), the Create or Copy User screen<br>appears as a pop-up. On this screen, when you<br>set the SNMP User with 16 digits or more, it<br>will be registered correctly but the web<br>browser screen displays up to 15 digits. | When you set the SNMP User with 16 digits or<br>more, use the showsnmpusm(8) command. |
| RTIF1-<br>070914-011 | On the XSCF Web, on the SNMPv3 Security<br>Settings screen, when you select Change<br>Password of the SNMP User-Based Security<br>Model (USM), the Change Password screen<br>appears as a pop-up. On this screen, despite<br>the "Confirm Password" is a field which must<br>be entered, it is not displayed with the note "*<br>Indicates require field."                   | Do not fail to set Confirm Password which is a<br>field must be entered.              |
| RTIF1-<br>070914-012 | On the XSCF Web, on the SNMP-Properties<br>screen, when you don't select Trap Host and<br>execute the Remove button, the invalid<br>message "The trap host will be<br>removed" appears as a pop-up. And when you<br>select OK on the pop-up screen, the invalid<br>message "Remove trap host failed.<br>setsnmp: invalid trap type" appears.                                 | None available at this time.                                                          |
| RTIF1-<br>070914-013 | On the XSCF Web, on the Audit-Properties<br>screen, when you execute the Add Policy<br>button, the Set User Policy appears as a pop-<br>up. On this screen, when you specified a user<br>name which is not registered in XSCF and an<br>input error resulted, the value entered won't<br>be cleared though you execute the Reset<br>button to clear the specified user name. | Set the correct user name or execute the Cancel<br>button to close the pop-up screen. |
| RTIF1-<br>070914-014 | On the XSCF Web, when you use a user<br>account without an appropriate privilege to<br>select Snapshot, set the parameters of Start<br>time or End time and execute the Download<br>button, it doesn't result in a privilege error but<br>the parameter error will be displayed.                                                                                             | None available at this time.                                                          |
| RTIF1-<br>070914-015 | On the XSCF Web, when you select User<br>Manager to add the user account, the user<br>name to be specified is limited up to 20<br>characters.                                                                                                    | To specify a user name of 20 characters or<br>more, use the adduser $(8)$ command.    |

**TABLE 6** XCP Issues Fixed in Releases Earlier Than XCP 1090 *(Continued)*

| ID                   | <b>Description</b>                                                                                                    | Workaround                                                                                                    |
|----------------------|----------------------------------------------------------------------------------------------------|----------------------------------------------------------------------------------------------------|
| RTIF1-<br>070914-016 | On the XSCF Web, when you select LDAP to<br>perform the LDAP configuration, if you<br>execute Save while the LDAP Search Timeout<br>remains as its default value "0," it results in<br>"LDAP Configuration Update Failed.<br>Save LDAP Configuration Data<br>failed," and the setting can't be stored.                                                                                                    | Since "0" is an invalid value in the LDAP<br>Search Timeout, do not fail to set a value other<br>than 0.        |
| RTIF1-<br>070914-017 | On the XSCF Web, when you select LDAP and<br>input the LDAP Search Timeout with a value<br>which exceeds the maximum 2147483647<br>seconds, it doesn't result in parameter error.                                                                                                    | None available at this time. The maximum<br>2147483647 seconds will be set to the LDAP<br>Search Timeout.       |
| RTIF1-<br>070914-018 | On the XSCF Web, when you use a user<br>account without an appropriate privilege to<br>select LDAP and execute the Delete button, it<br>results in a privilege error but the<br>configuration information which has been<br>displayed will be cleared and seems as if<br>deleted.                                                                                                    | The configuration is not deleted. To show the<br>configuration information again, select LDAP<br>from the Menu. |
| RTIF1-<br>070914-019 | The CLI 'showldap -c' (which displays<br>current LDAP certificates) will show proper<br>data only when used with the same user<br>account that had originally provided certificate<br>information using 'setldap -c'. Any other<br>user account will generate "Permission<br>denied" error. Similarly, the XSCF Web's<br>LDAP Configuration pop-up screen will<br>display no data, when a different user account<br>is used. | Use the same user account for all LDAP<br>display or configuration operations, for both<br>CLI and XSCF Web.    |
| RTIF1-<br>070914-020 | On the User Account setting page on the User<br>Manager screen, after the password change<br>resulted in "Change Password Error,"<br>when you click on the REFRESH button, there<br>appears the error message "No user. The<br>request is aborted."                                                                                                    | To change the password, select User Manager<br>on the Menu again.                                               |
| RTIF1-<br>070914-021 | During the OpenBoot PROM process, when<br>you power off the domain, the error log of<br>Domain hang-up detected (level3)<br>may be registered.                                                                                                    | This error log can be safely ignored.                                                                           |
| RTIF1-<br>070914-023 | When you specify the domain ID or XSB<br>number which are not supported on the<br>machine, there appears the parameter error<br>message.                                                                                                    | To specify the available domain ID or XSB<br>number on the machine.                                             |

**TABLE 6** XCP Issues Fixed in Releases Earlier Than XCP 1090 *(Continued)*

| ID                   | <b>Description</b>                                                                                                    | Workaround                                                                                                    |
|----------------------|----------------------------------------------------------------------------------------------------|----------------------------------------------------------------------------------------------------|
| RTIF1-<br>070914-024 | When you display the physical tree on the<br>XSCF Web, the warning mark is displayed on<br>the link card for External I/O expansion unit.                                                                                                    | None available at this time.                                                                                                    |
| RTIF1-<br>070914-026 | The XSCFU cannot act as a reliable NTP source<br>for domains.                                                                                                    | All domains should be configured to use a<br>NTP source other than the XSCFU.                                                                                                    |
| RTIF1-<br>070915-001 | On the Domain Configuration screen, when<br>you newly define the Domain Component List,<br>the parameter error may be displayed.                                                                                                    | When you define the Domain Component List,<br>use CLI.                                                                                                    |
| RTIF1-<br>071102-001 | The XSCF firmware monitors itself and if it<br>detects any inconsistencies, it forces an XSCF<br>reboot.                                                                                                    | No workaround is available. Allow the XSCF<br>Unit to finish rebooting. It returns to normal<br>operation within approximately 5 minutes.                                                                                                    |
| RTIF1-<br>071116-001 | DR operations might fail (with a misleading<br>message regarding the board being<br>unavailable for DR) after the addfru(8) or<br>replceafru(8) command have been used for<br>active replacement. This happens when the<br>active replacement is done without the<br>diagnostic test in the maintenance menu. | Do not fail to execute the diagnosis in the<br>maintenance menu of the $addfru(8)$ or<br>replacefru(8) command. In case of missing<br>the diagnostic test in the maintenance menu of<br>the add $fru(8)$ or the replace $fru(8)$<br>command, execute the testsb(8) command or<br>delete the CPU/memory board unit using the<br>deletefru(8) command and then retry the<br>addfru(8) command. |
| RTIF1-<br>071116-003 | Using the XSCF Web, when you selected COD,<br>codusage details cannot be displayed correctly.                                                                                                    | Use showcodusage(8) command to display<br>the codusage.                                                                                                    |
| RTIF1-<br>071116-004 | When Internet Explorer 7 browser is used, the<br>License key deletion cannot be executed on the<br>BUI COD page.                                                                                                    | Use deletecodlicense(8) command to<br>delete a license key. Or use other browsers:<br>• Microsoft Internet Explorer 6.0<br>• Firefox 2.0 or later<br>• Netscape Navigator 7.1 or later                                                                                                    |
| RTIF1-<br>071129-001 | If the following message is displayed on XSCF<br>console, the XSCF might not start:<br>$dbs[xxx]: ERR: scdbinit_all(): xx,$<br>No space left on device<br>In addition, this error log might be be<br>registered:<br>XSCF process down detected                                                                | Replace the XSCF Unit.                                                                                                    |

**TABLE 6** XCP Issues Fixed in Releases Earlier Than XCP 1090 *(Continued)*

| ID                                | <b>Description</b>                                                                                                    | Workaround                                                                                                    |
|-----------------------------------|----------------------------------------------------------------------------------------------------|----------------------------------------------------------------------------------------------------|
| RTIF1-<br>071129-002              | When performing XSCF Shell commands<br>remotely using SSH on the remote-control<br>device, the following messages might be<br>displayed:<br>stty: standard input: Invalid<br>argument                                                            | None available at this time.                                                                                                    |
| RTIF <sub>1</sub> -<br>071129-003 | An error log cannot be registered in XSCF<br>when the following message is displayed on<br>Solaris OS by the I/O error:<br>SUNW-MSG-ID: SUN4-8000-4P, TYPE:<br>Fault                                                                             | No workaround is available.                                                                                                    |
| RTIF1-<br>071129-004              | The following messages are displayed and you<br>might not boot Solaris OS:<br>· Abnormal OpenBoot environment<br>variable Boot process failed<br>• ERROR: Invalid token '' FATAL:<br>NVRAM contents corrupt;<br>Reinitializing NVRAM parameters. | Confirm the OpenBoot PROM environment<br>variable. If the variable has errors, set the<br>variable again.                                |
| RTIF1-<br>071227-001              | In XSCF, write of date and time may become<br>an error. When the domain powered on, the<br>following message may appear and the<br>domain may fail to be powered on.<br>Poweron canceled due to invalid<br>system date and time.                 | Execute the rebootxsc $f(8)$ command to<br>restart XSCF.                                                                                 |
| RTIF1-<br>071227-002              | When the showhardcon $f(8)$ command<br>executed in an environment with the External<br>I/O Expansion Unit, the showhardconf(8)<br>command may appear as if hang up.                                                                              | Press Ctrl-C to terminate the<br>$showhardconf(8)$ command and execute the<br>showhardconf(8) command again.                             |
| RTIF1-<br>071227-003              | When a non-existent device name specified to<br>the Boot device path and resulted in the OS<br>Boot error, the status of I/O unit may become<br>"Degraded."                                                                                      | Specify the correct device name to the Boot<br>device path.<br>When the status of I/O unit became<br>"Degraded," replace the $I/O$ unit. |

**TABLE 6** XCP Issues Fixed in Releases Earlier Than XCP 1090 *(Continued)*

| ID                   | <b>Description</b>                                                                                                    | Workaround                                                                                                    |
|----------------------|----------------------------------------------------------------------------------------------------|----------------------------------------------------------------------------------------------------|
| RTIF1-<br>080313-001 | When you set XSCF as the NTP server of the<br>domain, following message may appear on the<br>domain console at the domain start and you<br>may fail to perform time synchronization.<br>ntpdate[xx]: no server suitable for<br>synchronization | Perform either one of the following<br>workarounds depending on the mode which<br>has been set in the xntpd of the domain.<br>Note - In case of step mode, the time correction<br>induces the time step. When the time step<br>occurred, it may affect the applications<br>running on the domain.                                                                                                    |
|                      |                                                                                                    | • In case of step mode:<br>Specify the -w option to execute the<br>ntpdate(1M) command. Until it succeeds in<br>synchronizing with the NTP server, the<br>ntpdate command retry continues at<br>regular intervals. In the retries, the message<br>which indicates that it failed to synchronize<br>with the NTP server can be safely ignored.<br>When the synchronization completed, the<br>time will be corrected to the time of the NTP<br>server. |
|                      |                                                                                                    | • In case of slew mode:<br>Execute the ntpdate(1M) command<br>without specifying the -w option. In slew<br>mode, the time variance from the NTP<br>server will be corrected at 0.5ms/second<br>intervals. The message which indicates that<br>it failed to synchronize with the NTP server<br>can be safely ignored. Before the time<br>completely corrected, there remains a time<br>variance between the NTP server and the<br>domain.             |
| RTIF1-<br>080325-001 | When you turn on AC power, or when you<br>execute the rebootxscf(8) command, you<br>may become unable to log in to XSCF and<br>your press on the POWER switch on the<br>operator panel may fail to turn on the power.                          | Before turning on AC power, or executing the<br>$rebootxscf(8)$ command, please confirm that<br>XSCF LAN has been correctly connected and<br>linked up.<br>• In case the situation in question occurred,<br>please turn off the power of all domains and<br>then execute the system power off/on. To<br>turn on the power that you turned off, wait<br>at least 30 seconds before power-on.                                                          |

**TABLE 6** XCP Issues Fixed in Releases Earlier Than XCP 1090 *(Continued)*

| ID                   | <b>Description</b>                                                                                                    | Workaround                                                                                                    |
|----------------------|----------------------------------------------------------------------------------------------------|----------------------------------------------------------------------------------------------------|
| RTIF1-<br>080404-001 | Following a dynamic reconfiguration<br>operation using the XSCF commands<br>$\texttt{deleteboard}(8)$ and $\texttt{addboard}(8)$ , you might<br>see I/O channel degradation, resulting in error<br>messages and entries in the corresponding<br>ereport.<br>If you run into this problem, the $f_{\text{m}}(8)$<br>command will report the following error by<br>mistake: | The MSG-ID assigned to the error displayed<br>and the actual behavior may not be consistent,<br>and reset or degradation may not occur.<br>Contact a certified service engineer and give<br>the error code that displayed by using the<br>showlogs error command. |
|                      | ereport.chassis.SPARCEnterprise.<br>asic.ioc.ch.leaf.fe                                                                                                    |                                                                                                    |
| RTIF1-<br>080404-002 | When you use the command setsnmpusm<br>passwd to set a password, if you set a<br>password of fewer than eight characters, a<br>segmentation fault occurs.                                                                                                    | Always set a password of at least eight<br>characters.                                                                                                    |
| RTIF1-<br>080512-001 | When you specify "localhost" to the<br><i>hostname</i> of the sethostname(8) command<br>and reset XSCF by using the<br>$apply network(8)$ and the rebootxscf $(8)$<br>commands, a process goes down in XSCF.                                                                                                    | Do not specify "localhost" to the <i>hostname</i> of<br>the sethostname $(8)$ command.                                                                                                    |
| RTIF1-<br>080512-003 | To a domain which is in Quad-XSB<br>configuration, when you perform active<br>addition of PCI cards and then restart the<br>domain, active addition of PCI cards may<br>become unavailable afterwards.                                                                                                    | Do not perform active addition of PCI cards.<br>When you failed in active addition of PCI<br>cards, stop the domain to add on the cards.                                                                                                    |
| RTIF1-<br>080526-001 | When the system is stressed with many faults,<br>the fmd process on the service processor might<br>hang. Once this happens, fma commands on<br>the service processor can fail or hang.                                                                                                    | Reboot the service processor using the XSCF<br>command rebootxscf $(8)$ .                                                                                                    |
| RTIF1-<br>080620-001 | The SNMP-trap not notified in the event that<br>the power cable of the server got unplugged<br>accidentally.                                                                                                    | No workaround is available.                                                                                                    |
| RTIF1-<br>080725-003 | The initial value that set with the<br>setdomparam set-defaults option differs<br>from the initial value of OpenBoot PROM.<br>current value expected value<br>parameters<br>diag-level none(0x00) min(0x20)<br>auto-boot? false(0x00) true(0xff)                                                                                                    | In the OpenBoot PROM prompt (ok>), execute<br>the set-defaults command to restore the<br>OpenBoot PROM environmental variables to<br>the initial value.                                                                                                    |
| RTIF1-<br>080725-004 | After set the Daylight Saving Time by using<br>the XSCF shell, XSCF Web does not show the<br>correct time in the Logs menu.                                                                                                    | No workaround is available.<br>Use the showlogs $(8)$ command of the XSCF<br>shell.                                                                                                    |

**TABLE 6** XCP Issues Fixed in Releases Earlier Than XCP 1090 *(Continued)*

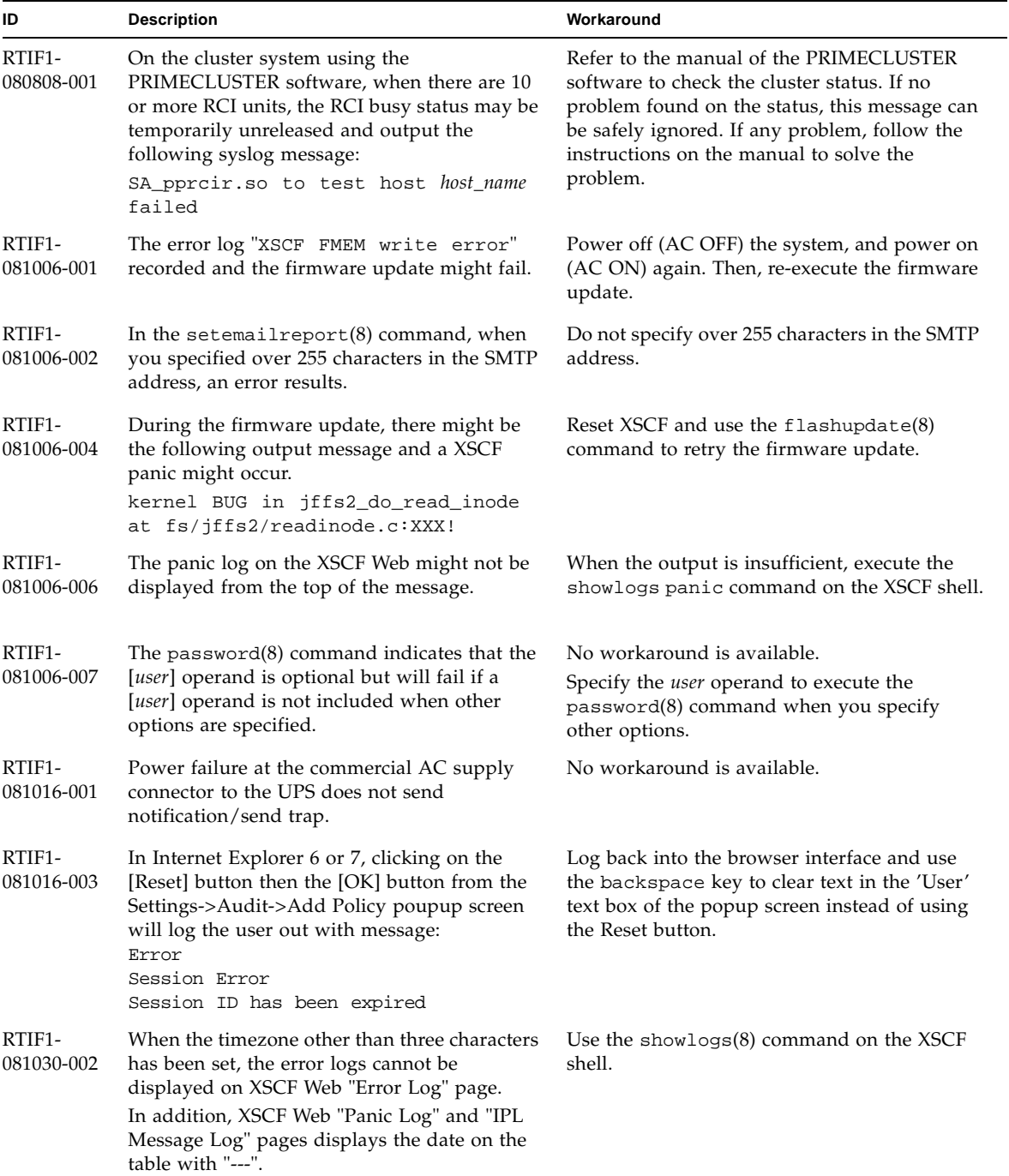

#### **TABLE 6** XCP Issues Fixed in Releases Earlier Than XCP 1090 *(Continued)*

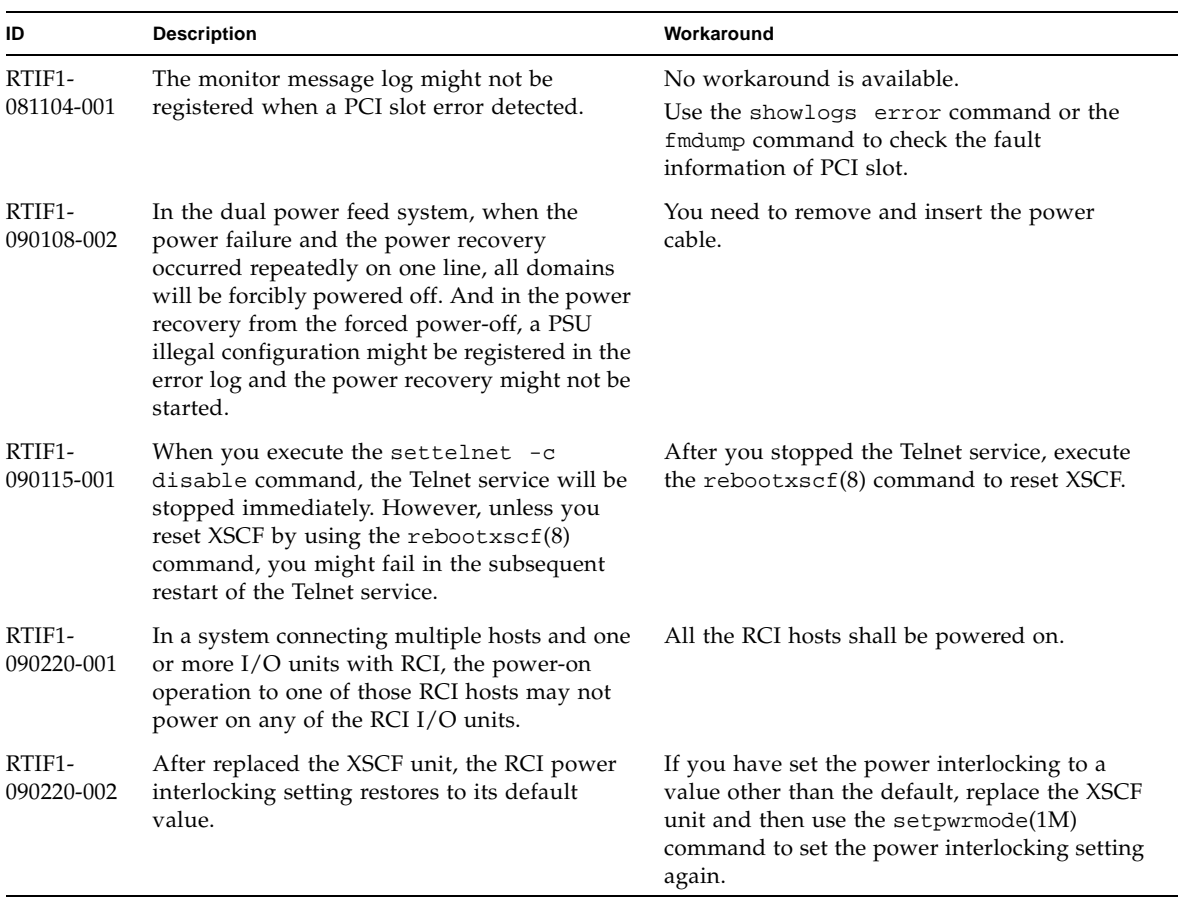

#### **TABLE 6** XCP Issues Fixed in Releases Earlier Than XCP 1090 *(Continued)*

## <span id="page-42-0"></span>Solaris OS Issues and Workarounds

This section contains information about Solaris OS issues. [TABLE 7,](#page-42-2) [TABLE 8,](#page-46-1) [TABLE 9,](#page-47-1) [TABLE 10](#page-48-1), [TABLE 11](#page-51-1) and [TABLE 12](#page-55-1) list issues you might encounter, depending upon which Solaris OS release you are using.

## Solaris OS Issues for All Supported Releases

[TABLE 7](#page-42-2) lists Solaris OS issues that you might encounter in any supported release of Solaris OS.

| CR ID   | <b>Description</b>                                                                                                    | Workaround                                                                                                    |
|---------|----------------------------------------------------------------------------------------------------|----------------------------------------------------------------------------------------------------|
| 6459540 | The DAT72 internal tape drive on SPARC<br>Enterprise M4000/M5000 may time out<br>during tape operations.                                                                              | Add the following definition to<br>/kernel/drv/st.conf:                                                                                                    |
|         |                                                                                                    | $tape-confiq-list =$<br>"SEAGATE DAT<br>DAT72-000",<br>DAT72-000",<br>"SEAGATE DAT<br>DAT72-000";<br>"SEAGATE DAT<br>$DATA-000=$<br>SEAGATE_DAT_____<br>1,0x34,0,0x9639,4,0x00,0x8c,0x8c,<br>0x8c, 3i                                                                                                    |
|         |                                                                                                    | There are four spaces between SEAGATE DAT<br>and DAT72-000.                                                                                                    |
| 6466617 | Performing a hot plug operation with the PCI-<br>Express slot too quickly interrupts a PCI leaf<br>reset and occurs the following error:<br>cfgadm: Component system is busy<br>error | Pause a few seconds between the issue of each<br>cfgadm -c command.                                                                                                    |
| 6481002 | Installing the Solaris from the network using<br>certain PCI-Express cards may cause a panic.                                                                                         | If you are using a Sun PCI-E Dual Gigabit<br>Ethernet Adapter MMF card or a Sun PCI-E<br>Dual Gigabit Ethernet Adapter UTP card, do<br>not install the Solaris using either of these<br>cards. Instead, use other network devices, such<br>as the onboard Gigabit Ethernet or another<br>network device. |

<span id="page-42-2"></span><span id="page-42-1"></span>**TABLE 7** Solaris OS Issues and Workarounds for All Supported Releases

| CR ID   | <b>Description</b>                                                                                                    | Workaround                                                                                                    |
|---------|----------------------------------------------------------------------------------------------------|----------------------------------------------------------------------------------------------------|
| 6515648 | "Replumb Failed" error appears when<br>dr@0:SB1::memory fails.                                                                                                    | Once the DR operation is complete, it can be<br>plumbed up manually.<br>Example steps to re-plumb the interface<br>manually:                                                                                                    |
|         |                                                                                                    | # ifconfig <i>interface</i> plumb xxx.xxx.xxx.xxx<br>netmask + broadcast + up                                                                                                    |
|         |                                                                                                    | ifconfig <i>interface</i> group group-name<br>#<br># ifconfig interface addif xxx.xxx.xxx.xxx<br>-failover deprecated up                                                                                                    |
|         |                                                                                                    | This workaround assumes that the<br>/etc/hostname. <i>interface</i> file is correctly<br>configured for the IPMP group and does not<br>need any modification. The IP addresses used<br>in the example above should match what was<br>previously used and what matches the<br>/etc/hostname. <interface> file.</interface> |
| 6516135 | Ap_Id format and devices may not be shown<br>correctly by $cf$ gadm $(1M)$ .                                                                                                    | Use the following operations to display all of<br>the PCI slots.                                                                                                    |
|         |                                                                                                    | 1) devfsadm (at Solaris prompt)<br>2) cfgadm                                                                                                    |
| 6519290 | Large amounts of $I/O$ on swap devices can<br>cause the system to appear hung by<br>overwhelming the I/O system. The amount of<br>I/O required can be generated through a<br>number of ways, eg memory shortage, heavy<br>use of /tmp etc. | Set the following to /etc/system and then<br>reboot the domain:<br>set maxfastscan=0x2000                                                                                                    |
| 6522017 | DR and ZFS may not be used in the same<br>domain.                                                                                                    | Reduce the amount of kernel memory that ZFS<br>can allocate by setting the zfs_arc_max<br>parameter in the /etc/system file. The<br>following example sets the maximum size to<br>512 Mbytes.                                                                                                    |
|         |                                                                                                    | $set zfs_{arc,max} = 0x20000000$                                                                                                    |
| 6529714 | Warning messages occur while trying to<br>configure more than four X4447A-Z or<br>X1027A-Z1 cards into one I/O Boat.                                                                                                    | No workaround is available.                                                                                                    |
| 6530753 | Some of the PCI slots in the External I/O<br>Expansion Unit PCI slots are not displayed<br>during a normal boot operation.                                                                                                    | Use one of the following operations to display<br>all of the PCI slots.<br>• boot -r (at open boot prompt)<br>• devfsadm -C (at Solaris prompt)                                                                                                    |
|         |                                                                                                    | · cfgadm (twice at Solaris prompt)                                                                                                    |

**TABLE 7** Solaris OS Issues and Workarounds for All Supported Releases *(Continued)*

| CR ID              | <b>Description</b>                                                                                                    | Workaround                                                                                                    |
|--------------------|----------------------------------------------------------------------------------------------------|----------------------------------------------------------------------------------------------------|
| 6531036            | The error message network<br>initialization failed can appear<br>repeatedly after boot net installation.                                                                                                    | No workaround is available. This message can<br>be safely ignored.                                                                                                    |
| 6531668            | System hangs when executing parallel hot<br>plug operation with SP DR in suspend phase.                                                                                                    | No workaround is available.                                                                                                    |
| 6532215            | volfs or dscp service may fail when domain is<br>booted.                                                                                                    | Restart the service if the failure is observed. To<br>avoid the problem, issue the following<br>commands.                                                                                 |
|                    | svc:/platform/sun4u/dscp:default:<br>Method "/lib/svc/method/svc-dscp<br>start" failed with exit status 95.<br>svc:/system/filesystem/volfs:defaul<br>t: Method or service exit timed<br>out. Killing contract 59.                                                                      | # svccfg -s dscp setprop<br>start/timeout_seconds=count:<br>300<br># svccfg -s volfs setprop<br>start/timeout_seconds=count:<br>300<br>svcadm refresh dscp<br>#<br># svcadm refresh volfs |
| 6537511            | Bluetooth partner is hung during security tests<br>execution                                                                                                    | Restart application server                                                                                                    |
| 6565553<br>6674266 | DR deleteboard $(8)$ and moveboard $(8)$<br>operations might fail.<br>Example for messages on domain:<br>drmach: WARNING: Device driver<br>failure: /pci<br>dcs: <xxxx> config_change_state:<br/>Hardware specific failure:<br/>unconfigure SB1: Device driver<br/>failure: /pci</xxxx> | No workaround is available.<br>Try DR operations again.                                                                                                    |
| 6592302            | Unsuccessful DR operation leaves memory<br>partially configured.                                                                                                    | Try deleteboard(8) again.                                                                                                    |
| 6619344            | The Sun Crypto Accelerator (SCA) 6000 card<br>might not work if hot-plug configured into slot<br>1.                                                                                                    | To avoid the defect, do not hot-plug this card<br>in slot 1.                                                                                                    |

**TABLE 7** Solaris OS Issues and Workarounds for All Supported Releases *(Continued)*

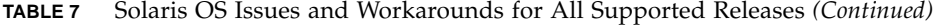

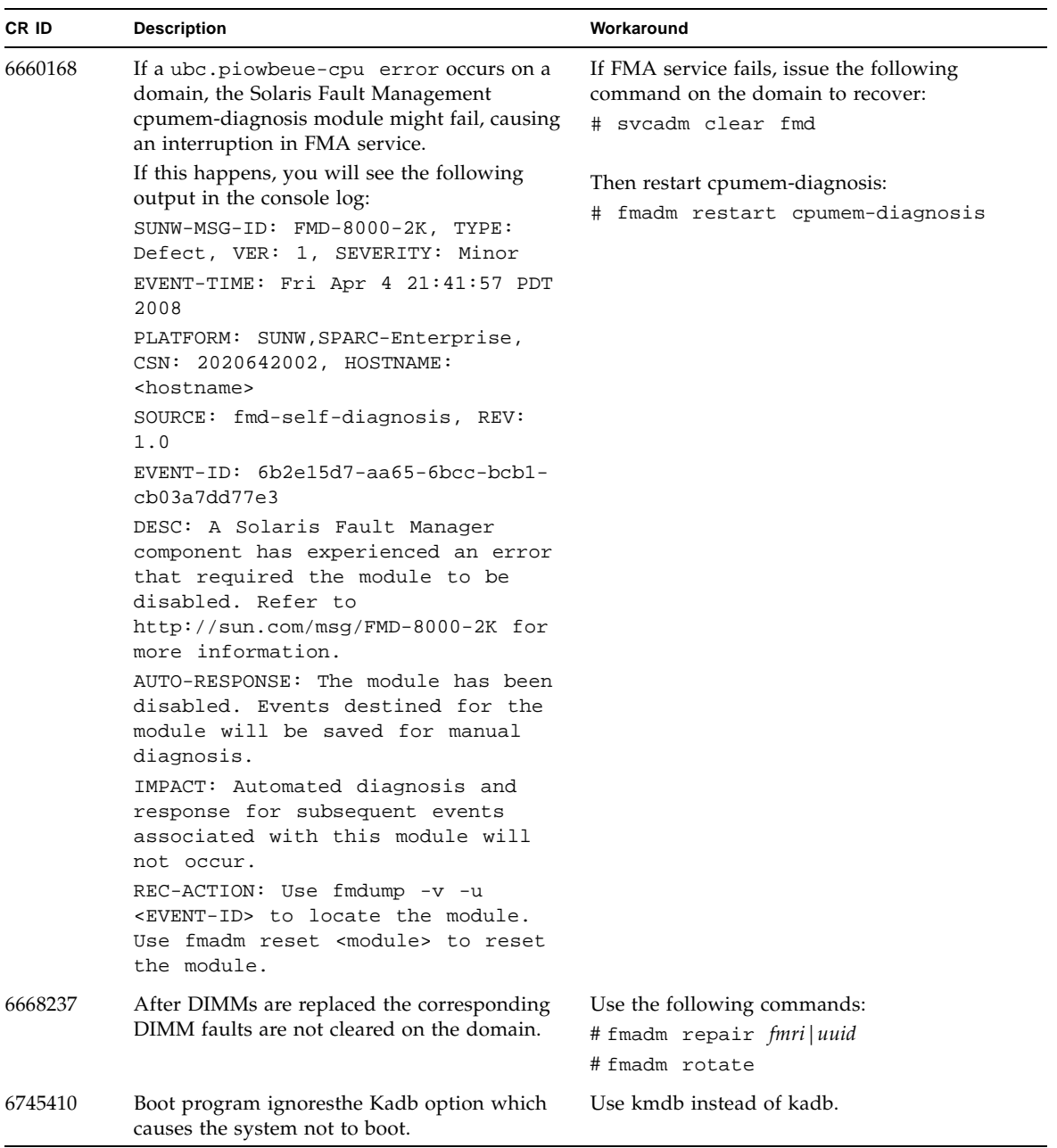

| <b>CRID</b> | <b>Description</b>                                                                                    | Workaround                                                                                                    |
|-------------|----------------------------------------------------------------------------------------------------|----------------------------------------------------------------------------------------------------|
| 6872501     | If 139555-08 has been applied to the domain,<br>cores are not offlined when requested by the<br>XSCF. | Use $f_{\text{mdump}}(8)$ with its $-v$ option on the<br>Service Processor to identify the faulty core.<br>Once identified, use $p$ sradm $(1M)$ on the<br>domain to offline the core. |

**TABLE 7** Solaris OS Issues and Workarounds for All Supported Releases *(Continued)*

## Solaris OS Issues Fixed in Solaris 10 10/09

[TABLE 8](#page-46-1) lists issues that have been fixed in Solaris 10 10/09 OS. You might encounter them in supported releases earlier than Solaris 10 10/09.

<span id="page-46-1"></span><span id="page-46-0"></span>**TABLE 8** Solaris OS Issues Fixed in Solaris 10 10/09

| CR ID   | <b>Description</b>                                                                                                    | Workaround                                                                                                    |
|---------|----------------------------------------------------------------------------------------------------|----------------------------------------------------------------------------------------------------|
| 6572827 | The prtdiag -v command reports PCI bus<br>types incorrectly. It reports "PCI" for PCI-X<br>leaf devices and "UNKN" for legacy PCI<br>devices.                                                      | No workaround is available.                                                                                                    |
| 6800734 | The deleteboard $(8)$ command hang in a<br>domain.                                                                                                    | No workaround is available.                                                                                                    |
| 6816913 | The XSCF showdevices(8) command displays<br>the incorrect processor cache size (MB) for<br>fractional processor cache sizes, such as<br>displaying "5" when the correct display would<br>be "5.5." | Use the $prtdiag(M)$ command on the<br>domain to report processor information.                                                                                                    |
| 6821108 | DR and showdevices(8) command do not<br>work after XSCF reset.                                                                                                    | This has been fixed in patch 140589-02.                                                                                                    |
|         |                                                                                                    | [Workaround]                                                                                                    |
|         |                                                                                                    | Reset the XSCF service processor twice. Half<br>the SAs (Security Associations) are deleted the<br>first time, half are deleted the second time, so<br>the second addition succeeds and IPsec<br>communication is reestablished. |
| 6827340 | DR and Memory patrol might fail due to<br>command error.                                                                                                    | This has been fixed in patch 142283-01.                                                                                                    |
|         |                                                                                                    | No workaround is available.                                                                                                    |

### Solaris OS Issues Fixed in Solaris 10 5/09

[TABLE 9](#page-47-1) lists issues that have been fixed in Solaris 10 5/09 OS. You might encounter them in supported releases earlier than Solaris 10 5/09.

<span id="page-47-1"></span><span id="page-47-0"></span>**TABLE 9** Solaris OS Issues Fixed in Solaris 10 5/09

| CR ID   | <b>Description</b>                                                                                                    | Workaround                                                                                                    |
|---------|----------------------------------------------------------------------------------------------------|----------------------------------------------------------------------------------------------------|
| 6588555 | XSCF reset during DR operation to the<br>permanent memory might cause domain                                                                                  | This has been fixed in patch 139555-08.                                                                                                    |
|         | panic.                                                                                                    | [Workaround]                                                                                                    |
|         |                                                                                                    | Do not start an XSCF reset while a DR<br>operation is running. Wait for a DR operation<br>to finish before starting the reset.                                           |
| 6623226 | The Solaris command lockstat(1M) or the<br>dtrace lockstat provider might cause a system                                                                      | This has been fixed in patch 140336-01.                                                                                                    |
|         | panic.                                                                                                    | [Workaround]                                                                                                    |
|         |                                                                                                    | Do not use the Solaris lockstat(1M)<br>command or the dtrace lockstat provider.                                                                                          |
| 6680733 | Sun Quad-port Gigabit Ethernet Adapter UTP<br>(QGC) & Sun Dual 10 GigE Fiber XFP Low<br>Profile Adapter (XGF) NICs might panic under<br>high load conditions. | This has been fixed in patch 139570-01.                                                                                                    |
| 6689757 | Sun Dual 10 GigE Fiber XFP Low Profile<br>Adapter (XGF) with a single or improperly                                                                           | This has been fixed in patch 139570-01.                                                                                                    |
|         | installed XFP optical transceivers might cause                                                                                                    | [Workaround]                                                                                                    |
|         | the following error to show on the console:<br>The XFP optical transceiver is<br>broken or missing.                                                           | Check and make sure that both XFP optical<br>transceivers are firmly seated in the housing.<br>Do not mix INTEL and Sun XFP optical<br>transceivers in the same Adapter. |
|         |                                                                                                    | Do NOT plumb a port with the ifconfig<br>command if the port does not contain an XFP<br>optical transceiver or it contains one but the<br>transceiver is not in use.     |

## Solaris OS Issues Fixed in Solaris 10 10/08

[TABLE 10](#page-48-1) lists issues that have been fixed in Solaris 10 10/08 OS. You might encounter them in supported releases earlier than Solaris 10 10/08.

<span id="page-48-1"></span><span id="page-48-0"></span>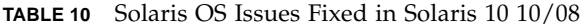

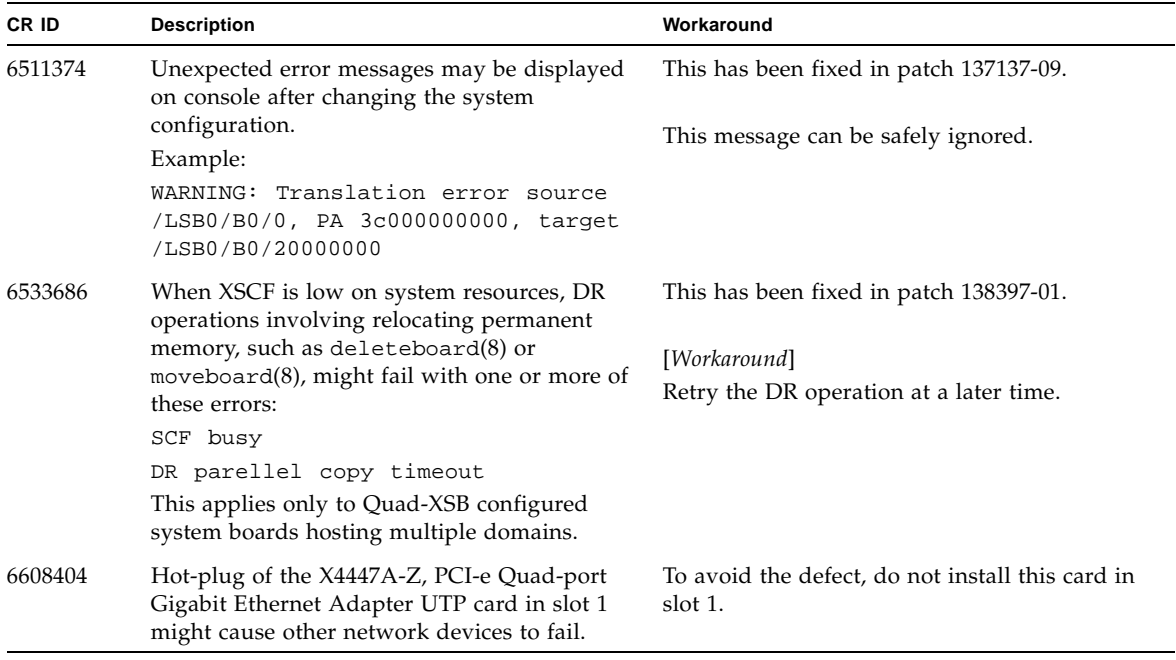

| CR ID   | <b>Description</b>                                                                                                 | Workaround                                                                                                    |
|---------|----------------------------------------------------------------------------------------------------|----------------------------------------------------------------------------------------------------|
| 6614737 | The DR deleteboard $(8)$ and moveboard $(8)$<br>operations might hang if any of the following<br>conditions exist: | For Solaris 10 5/08 or earlier, this has been in<br>patch 137111-01.                                                                                                    |
|         | • A DIMM has been degraded.                                                                                        | [Workaround]                                                                                                    |
|         | • The domain contains system boards with<br>different memory size.                                                 | Avoid performing DR operations if any of the<br>listed conditions exist.                                                                                                    |
|         |                                                                                                    | To determine whether the system contains<br>degraded memory, use the XSCF<br>showstatus(8) command. For sample output,<br>see "Identifying Permanent Memory in a<br>Target Board" on page 52.                                                                                                    |
|         |                                                                                                    | To determine whether the domain contains<br>system boards with different memory sizes,<br>display the list of memory sizes using the<br>$XSCF$ showdevices $(8)$ command or the<br>prtdiag(8) command on the domain. For<br>sammple of output, see "Identifying Degraded<br>Memory in a System" on page 50 |
|         |                                                                                                    | If a DR command hangs, reboot the domain to<br>recover.                                                                                                    |
| 6632549 | fmd service on domain might fail to<br>maintenance mode after DR operations.                                       | This has been fixed in patch 138050-01.                                                                                                    |
|         |                                                                                                    | [Workaround]                                                                                                    |
|         |                                                                                                    | If fmd service fails, issue the following<br>commands on the domain to recover:<br># svcadm clear fmd                                                                                                    |
| 6660197 | DR might cause the domain to hang if either of<br>the following conditions exist:                                  | This has been fixed in patch 138397-01.                                                                                                    |
|         | • A domain contains 256 or more CPUs.                                                                              | [Workaround]                                                                                                    |
|         | • Memory error occurred and the DIMM has<br>been degraded.                                                         | 1. Set the following parameterin the system<br>specification file (/etc/system):                                                                                                    |
|         |                                                                                                    | set drmach:drmach_disable_mcopy = 1                                                                                                    |
|         |                                                                                                    | 2. Reboot the domain.                                                                                                    |

**TABLE 10** Solaris OS Issues Fixed in Solaris 10 10/08 *(Continued)*

| CR ID   | <b>Description</b>                                                                                                    | Workaround                                                                                                    |
|---------|----------------------------------------------------------------------------------------------------|----------------------------------------------------------------------------------------------------|
| 6679370 | The following message may be output on the<br>console during the system booting, the<br>External I/O Expansion Unit adding by<br>hotplug, or the FMEMA operating by DR.                                                       | This has been fixed in patch 137137-09.<br><b>Note -</b> Before adapting the patch, delete the<br>following setting from /etc/system:<br>set pcie_expected_ce_mask = 0x2001                   |
|         | SUNW-MSG-ID: SUN4-8000-75, TYPE:<br>Fault, VER: 1, SEVERITY: Critical<br>$\cdots$<br>DESC:<br>A problem was detected in the PCI-<br>Express subsystem.                                                                        | [Workaround]<br>Add the following to /etc/system and then<br>reboot the domain.<br>set pcie_expected_ce_mask = 0x2001                                                                         |
|         | Refer to http://sun.com/msg/SUN4-<br>8000-75 for more information.                                                                                                    |                                                                                                    |
|         | .                                                                                                    |                                                                                                    |
| 6720261 | If your domain is running one of the following<br>versions of Solaris OS, the system might<br>panic/trap during normal operation:<br>• Solaris 10 5/08 OS<br>• An earlier version of Solaris 10 OS with<br>patch ID 127127-11 | This has been fixed in patch 137137-09.<br>[Workaround]<br>Set the following parameter in the system<br>specification file (/etc/system):<br>set heaplp_use_stlb=0<br>Then reboot the domain. |

**TABLE 10** Solaris OS Issues Fixed in Solaris 10 10/08 *(Continued)*

### Solaris OS Issues Fixed in Solaris 10 5/08

[TABLE 11](#page-51-1) lists issues that have been fixed in Solaris 10 5/08 OS. You might encounter them in supported releases earlier than Solaris 10 5/08.

<span id="page-51-1"></span><span id="page-51-0"></span>**TABLE 11** Solaris OS Issues Fixed in Solaris 10 5/08

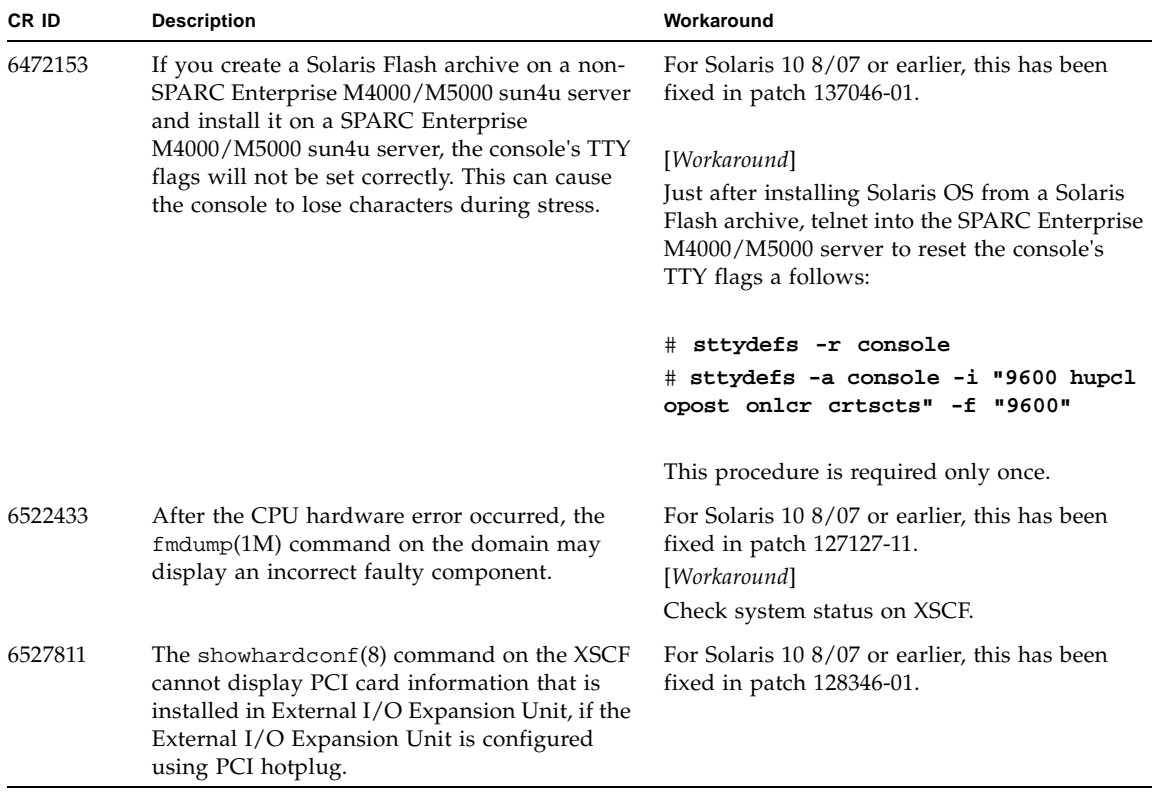

| CR ID   | <b>Description</b>                                                                                                    | Workaround                                                                            |
|---------|----------------------------------------------------------------------------------------------------|---------------------------------------------------------------------------------------|
| 6536564 | $showlogs(8)$ and $showstatus(8)$ command<br>on XSCF might report wrong I/O component<br>due to wrong diagnosis by Solaris Fault                                                                                                    | For Solaris 10 8/07 or earlier, this has been<br>fixed in patch 125369-05.            |
|         | management Architecture when faults in I/O                                                                                                    | [Workaround]                                                                          |
|         | devices occur.                                                                                                    | To avoid this problem, issue the following<br>commands on the domain.                 |
|         |                                                                                                    | # cd /usr/platform/SUNW, SPARC-<br>Enterprise/lib/fm/topo/plugins                     |
|         |                                                                                                    | # mv ioboard.so ioboard.so.orig                                                       |
|         |                                                                                                    | # svcadm restart fmd                                                                  |
|         |                                                                                                    | If the following messages are displayed on the<br>domain, contact a service engineer. |
|         |                                                                                                    | Example:                                                                              |
|         |                                                                                                    | SUNW-MSG-ID: SUNOS-8000-1L, TYPE:<br>Defect, VER: 1, SEVERITY: Minor                  |
|         |                                                                                                    | EVENT-TIME: Sun May 6 18:22:24 PDT<br>2007                                            |
|         |                                                                                                    | PLATFORM: SUNW, SPARC-Enterprise,<br>CSN: BE80601007, HOSTNAME: sparc                 |
| 6545143 | There is a low probability that a system panic<br>can occur during trap processing of a TLB miss<br>for a user stack address. The problem can<br>occur if the user stack is unmapped<br>concurrently with the user process executing a<br>flush windows trap (ta 3). The panic message<br>will contain the following string:<br>bad kernel MMU trap at TL 2 | For Solaris 10 8/07 or earlier, this has been<br>fixed in patch 127111-08.            |
|         |                                                                                                    | No workaround is available.                                                           |
| 6545685 | If the following message displayed on the OS<br>console, memory degradation or XSB<br>deconfiguration may occur in the subsequent                                                                                                    | For Solaris 10 8/07 or earlier, this has been<br>fixed in patch 127111-08.            |
|         | reboot.                                                                                                    | [Workaround]                                                                          |
|         | Example:                                                                                                    | Add the following to /etc/system and then<br>reboot the domain:                       |
|         | mc-opl: WARNING: mc-opl rewrite<br>timeout on /LSB0/B0                                                                                                    | set mc-opl: mc_max_rewrite_loop =<br>20000                                            |

**TABLE 11** Solaris OS Issues Fixed in Solaris 10 5/08 *(Continued)*

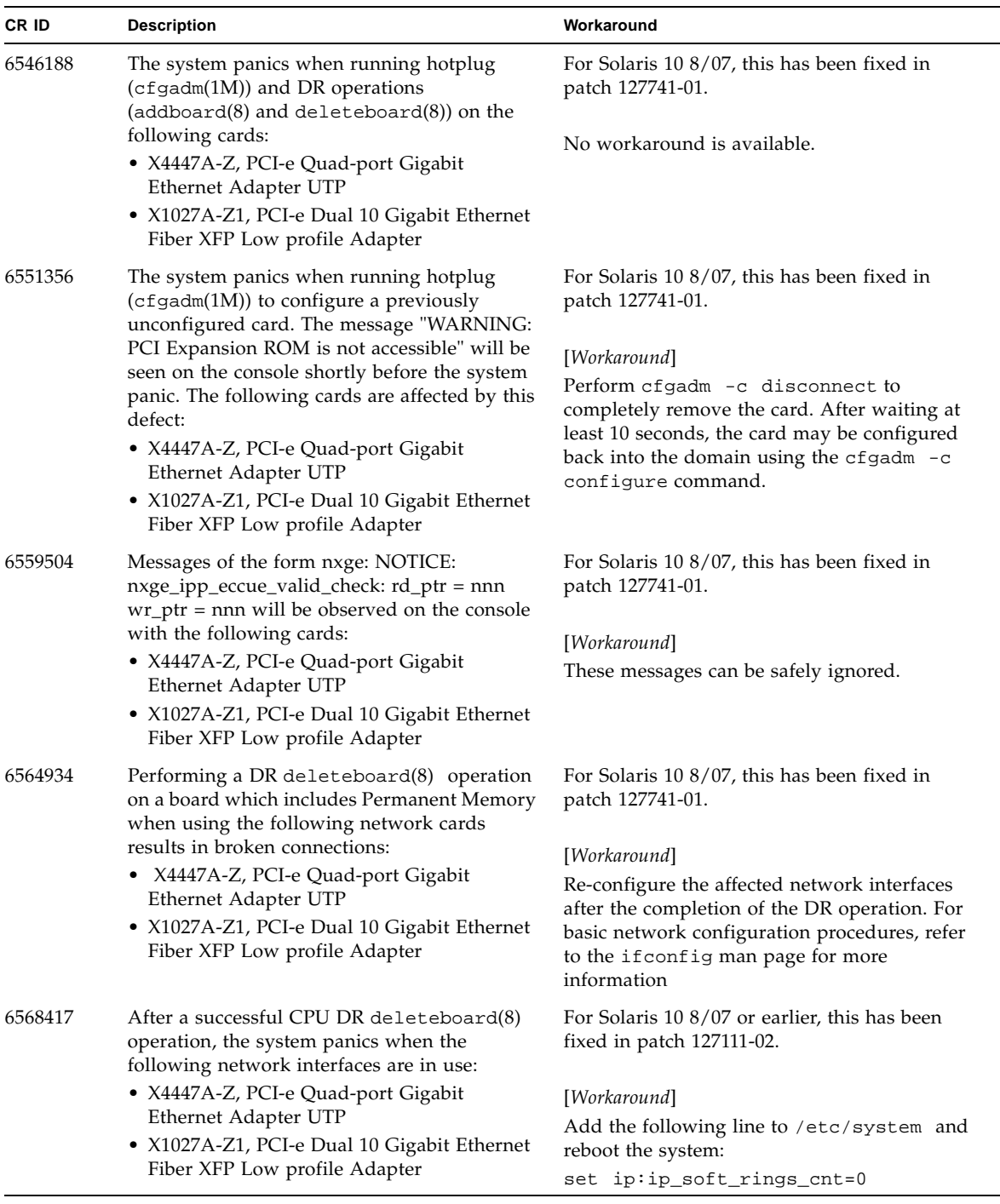

#### **TABLE 11** Solaris OS Issues Fixed in Solaris 10 5/08 *(Continued)*

| CR ID   | <b>Description</b>                                                                                                    | Workaround                                                                                                    |
|---------|----------------------------------------------------------------------------------------------------|----------------------------------------------------------------------------------------------------|
| 6571370 | Use of the following cards have been observed<br>to cause data corruption in stress test under<br>laboratory conditions:                                                                                                    | For Solaris 10 8/07, this has been fixed in<br>patch 127741-01.                                                                 |
|         | • X4447A-Z, PCI-e Quad-port Gigabit<br>Ethernet Adapter UTP<br>• X1027A-Z1, PCI-e Dual 10 Gigabit Ethernet<br>Fiber XFP Low profile Adapter                                                                                                    | [Workaround]<br>Add the following line in /etc/system and<br>reboot the system: set<br>nxge: nxge_rx_threshold_hi=0             |
| 6589546 | $prtdiag(8)$ command does not show all $I/O$<br>devices of the following cards:<br>• XSEFC402AF Sun StorageTek Enterprise<br>Class 4Gb Dual-Port Fibre Channel PCI-E<br><b>HBA</b><br>• XSEFC401AF Sun StorageTek Enterprise<br>Class 4Gb Single-Port Fibre Channel PCI-E<br><b>HBA</b> | For Solaris 10 8/07 or earlier, this has been<br>fixed in patch 127127-11.<br>[Workaround]<br>Use pridiag $-v$ for full output. |

**TABLE 11** Solaris OS Issues Fixed in Solaris 10 5/08 *(Continued)*

## Solaris OS Issues Fixed in Solaris 10 8/07

[TABLE 12](#page-55-1) lists issues that have been fixed in Solaris 10 8/07 OS. You might encounter them in supported releases earlier than Solaris 10 8/07.

<span id="page-55-0"></span>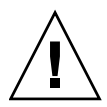

**Caution –** CR ID #6534471: Improper handling of large page in kernel memory may cause random panics. Implement the workaround for CR ID #6534471 or check for the availability of a patch and install it immediately. This bug has been fixed by 125100-06 and Solaris 10 8/07.

<span id="page-55-1"></span>**TABLE 12** Solaris OS Issues Fixed in Solaris 10 8/07

| CR ID   | <b>Description</b>                                                                             | Workaround                                                       |
|---------|------------------------------------------------------------------------------------------------|------------------------------------------------------------------|
| 6416224 | System performance can degrade using a<br>single NIC card with more than 5,000<br>connections. | For Solaris 10 11/06, this has been fixed in<br>patch 120011-08. |
|         |                                                                                                | [Workaround]                                                     |
|         |                                                                                                | Use multiple NIC cards to split network<br>connections.          |
| 6441349 | The system may hang if there is an $I/O$ error<br>in the system.                               | For Solaris 10 11/06, this has been fixed in<br>patch 120011-07. |
|         |                                                                                                | No workaround is available.                                      |
| 6485555 | On-board Gigabit Ethernet NVRAM<br>corruption could occur due to a race condition.             | For Solaris 10 11/06, this has been fixed in<br>patch 120011-08. |
|         | The window of opportunity for this race                                                        |                                                                  |
|         | condition is very small.                                                                       | No workaround is available.                                      |

| CR ID   | <b>Description</b>                                                                                                    | Workaround                                                                                                    |
|---------|----------------------------------------------------------------------------------------------------|----------------------------------------------------------------------------------------------------|
| 6496337 | The "cpumem-diagnosis" module may fail to<br>load after uncorrectable error(UE) panic.<br>Systems will function correctly but events<br>normally automatically diagnosed by FMA<br>using this module will require manual<br>diagnosis.<br>Example:<br>SUNW-MSG-ID: FMD-8000-2K, TYPE:<br>Defect, VER: 1, SEVERITY: Minor<br>EVENT-TIME: Thu Feb 15 15:46:57 JST<br>2007<br>PLATFORM: SUNW, SPARC-Enterprise,<br>CSN: BE80601007, HOSTNAME: col2-ff-<br>$em7 - d0$ | For Solaris 10 11/06, this has been fixed in<br>patch 125369-05.<br>[Workaround]<br>If problem occurred, implement the following<br>workaround:<br>1. Remove the following file.<br># rm /var/fm/fmd/ckpt/cpumem-<br>diagnosis/cpumem-diagnosis<br>2. Restart fmd service.<br># svcadm restart fmd<br>To avoid this problem in advance,<br>add "rm -f /var/fm/fmd/ckpt/cpumem-<br>diagnosis/cpumem-diagnosis" in<br>/lib/svc/method/svc-dumpadm file as<br>below.<br>#<br># We haven't run savecore on a<br>dump device yet<br>#<br>savedev=none<br>rm -f /var/fm/fmd/ckpt/cpumem-<br>diagnosis/cpumem-diagnosis<br># |
| 6499304 | CPU isn't offlined and unexpected message is<br>displayed on console when many correctable<br>error(CE) occurs.<br>Example:<br>SUNW-MSG-ID: FMD-8000-11, TYPE:<br>Defect, VER: 1, SEVERITY: Minor<br>EVENT-TIME: Fri Feb 2 18:31:07 JST<br>2007<br>PLATFORM: SPARC-Enterprise, CSN:<br>BE80601035, HOSTNAME: FF2-35-0                                                                                                    | For Solaris 10 11/06, this has been fixed in<br>patch 125369-05.<br>[Workaround]<br>Check CPU status on XSCF.                                                                                                    |

**TABLE 12** Solaris OS Issues Fixed in Solaris 10 8/07 *(Continued)*

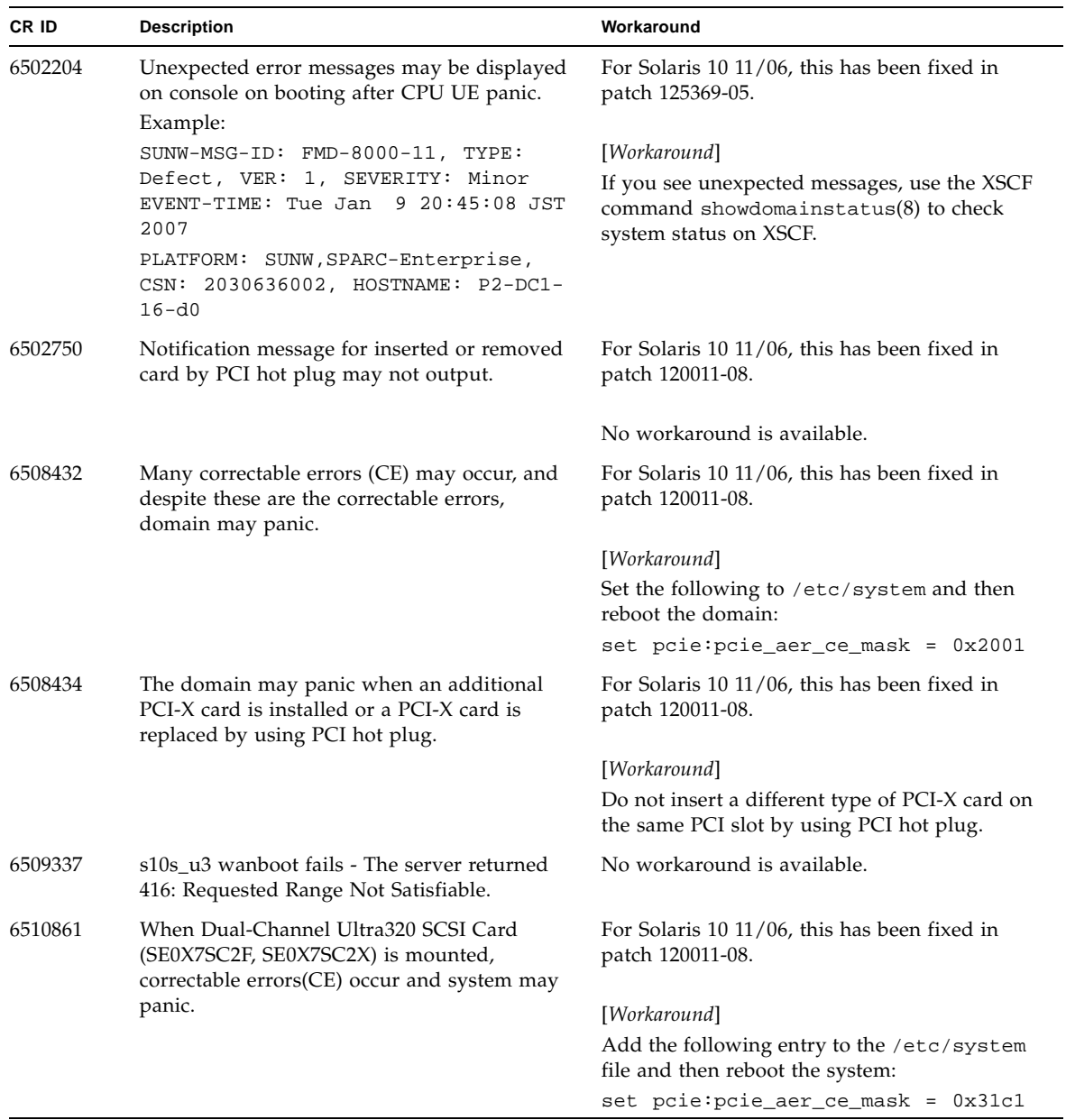

#### **TABLE 12** Solaris OS Issues Fixed in Solaris 10 8/07 *(Continued)*

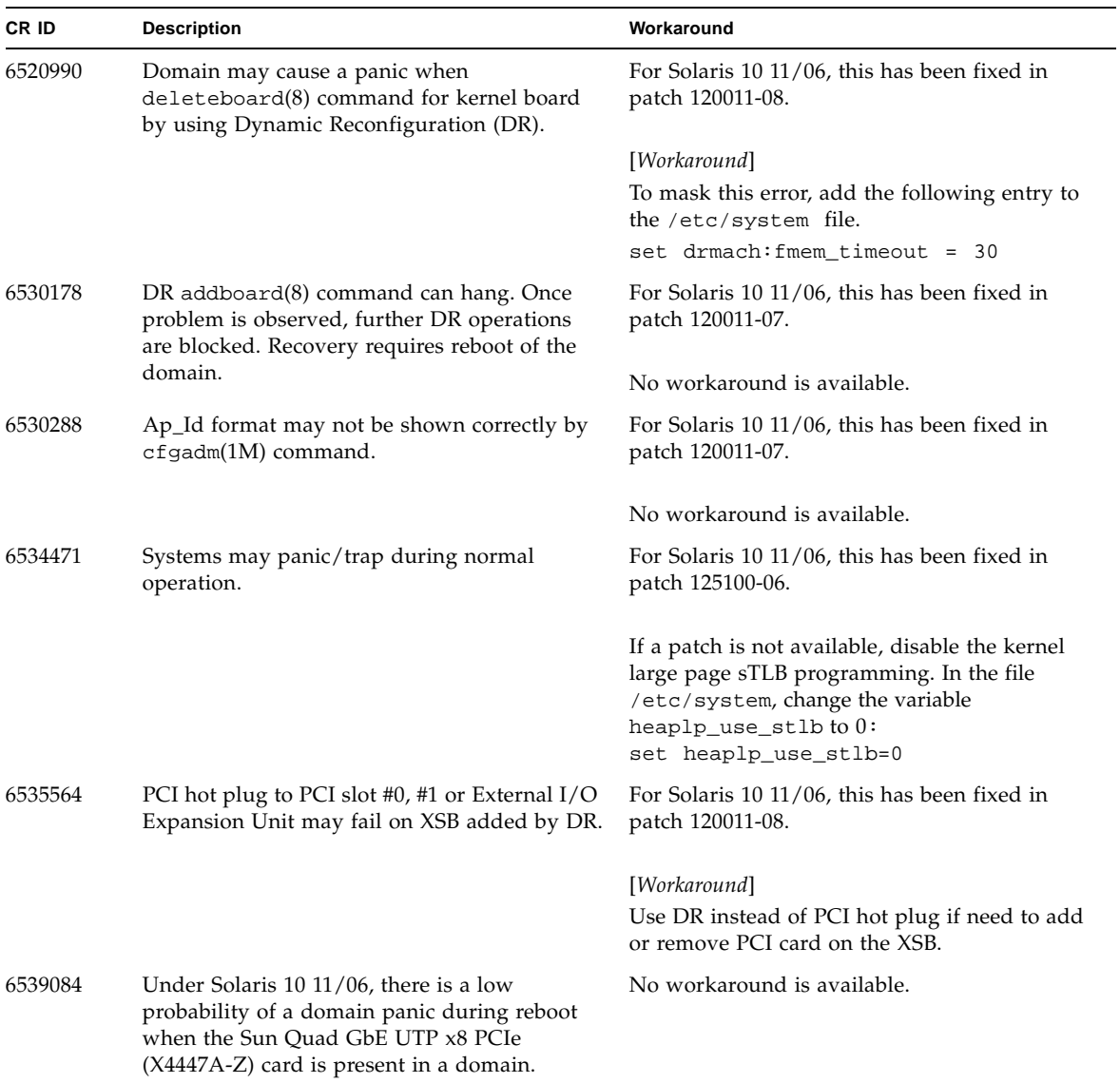

### **TABLE 12** Solaris OS Issues Fixed in Solaris 10 8/07 *(Continued)*

| <b>CRID</b> | <b>Description</b>                                                                                                    | Workaround                                                                                                    |
|-------------|----------------------------------------------------------------------------------------------------|----------------------------------------------------------------------------------------------------|
| 6539909     | Under Solaris 10 11/06, do not use the<br>following I/O cards for network access when<br>you are using the boot net install<br>command to install the Solaris | Use an alternate type of network card or<br>onboard network device to install the Solaris<br>OS via the network. |
|             | OS:                                                                                                    |                                                                                                    |
|             | • X4447A-Z/X4447A-Z, PCIe Quad-port<br>Gigabit Ethernet Adapter UTP                                                                                           |                                                                                                    |
|             | • $X1027A-Z/X1027A-Z$ , PCIe Dual 10 Gigabit<br>Ethernet Fiber XFP                                                                                            |                                                                                                    |
| 6542632     | Memory leak in PCIe module if driver attach<br>fails.                                                                                                    | For Solaris 10 11/06, this has been fixed in<br>patch 120011-09.                                                 |
|             |                                                                                                    | No workaround is available.                                                                                      |

**TABLE 12** Solaris OS Issues Fixed in Solaris 10 8/07 *(Continued)*

# <span id="page-60-0"></span>Software Documentation Updates

This section contains late-breaking software information that became known after the documentation set was published and corrections in the SPARC Enterprise M4000/M5000 servers software documentation.

The corrections for *SPARC Enterprise M3000/M4000/M5000/M8000/M9000 Servers XSCF Reference Manual*, if not otherwise specified, also apply to the man pages which XSCF provides. And they supersede the information on the man pages.

[TABLE 13](#page-60-1) lists known documentation updates.

| Title                                                                                                    | Page Number                        | Update                                                                                                    |
|----------------------------------------------------------------------------------------------------|------------------------------------|----------------------------------------------------------------------------------------------------|
| <b>SPARC</b> Enterprise<br>M3000/M4000/M5000/<br>M8000/M9000 Servers<br>XSCF Reference Manual<br>and XSCF man pages | setupfru(8)<br>command             | The following description will be added in EXTENDED<br>DESCRIPTION:<br>Although a CMU with two CPUMs can be configured into<br>Quad-XSB mode on an M8000/M9000 server, the server<br>generates a "configuration error" message for these XSBs<br>that do not have a CPUM and memory. |
|                                                                                                    | setdualpower<br>feed(8)<br>command | The following description will be added in DESCRIPTION:<br>The dual power feed mode cannot be used with 100V power on<br>M4000/M5000 servers.                                                                                                    |
|                                                                                                    | showenvironm<br>ent(8)<br>command  | Following information will be added.<br>"Airflow volume information is not supported on the<br>M4000/M5000 servers."                                                                                                    |
|                                                                                                    |                                    | "The power consumption information is displayed on the<br>M3000/M4000/M5000 servers." will be replaced by "The power<br>consumption information is displayed on the M3000 server."                                                                                                   |

<span id="page-60-1"></span>**TABLE 13** Software Documentation Updates

# <span id="page-61-0"></span>Identifying Degraded Memory in a System

- **1. Log in to XSCF.**
- **2. Type the following command:**

#### XSCF> **showstatus**

The following example identifies that DIMM number 0A on Memory Board #5 has degraded memory.

```
XSCF> showstatus
    MBU_B Status:Normal;
        MEMB#5 Status:Normal;
* MEM#0A Status:Degraded;
```
# <span id="page-61-1"></span>Identifying Different Memory Sizes in a System Board

To identify if the domain contains system boards with different memory sizes, you can use either of the following commands to display the list of memory sizes:

- showdevices(8) command on the XSCF
- $\blacksquare$  prtdiag(1M) command on the domain

### Using the showdevices Command

<span id="page-61-2"></span>**1. Log in to XSCF.**

#### **2. Type the following command:**

XSCF> **showdevices -d** *domain\_id*

The following example displays 00-0 has 64GB of memory while the other system boards have 16GB.

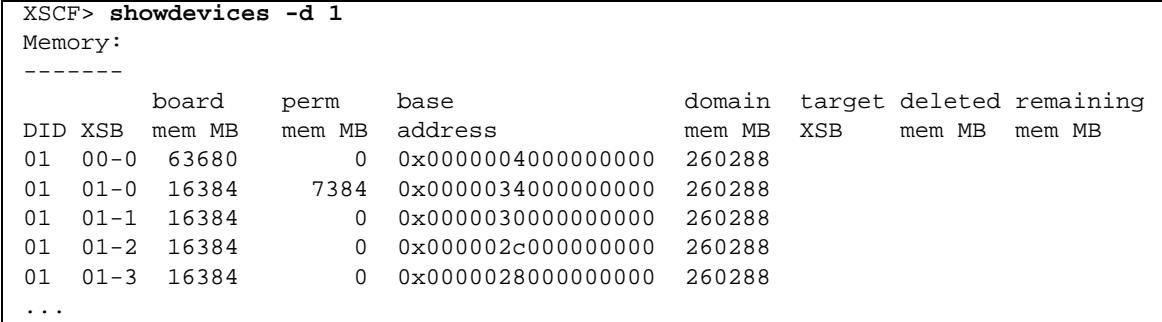

### <span id="page-62-0"></span>Using the prtdiag Command

■ On the domain, execute the prtdiag command.

```
# prtdiag
```
The following example displays different memory sizes.

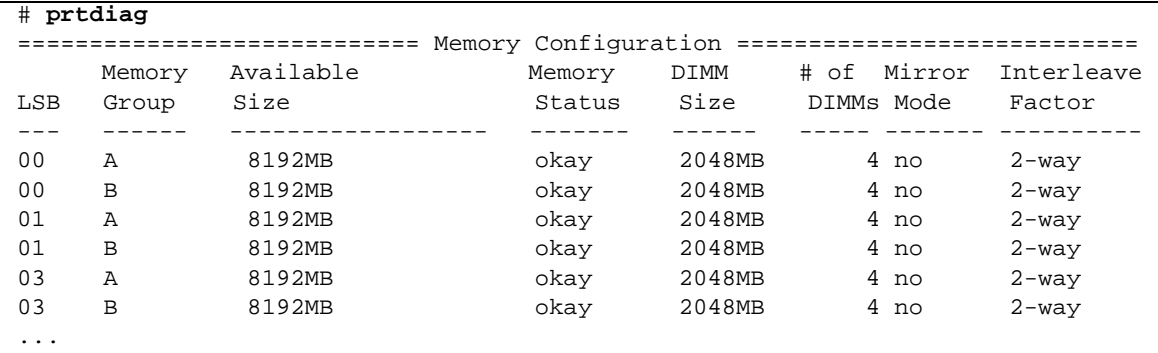

# <span id="page-63-0"></span>Identifying Permanent Memory in a Target Board

- **1. Log in to XSCF.**
- **2. Execute the following command:**

```
XSCF> showdevices -d domain_id
```
The following example shows a display of the showdevices -d command where 0 is the *domain\_id*.

XSCF> **showdevices -d 0** ... Memory: ------ board perm base domain target deleted remaining DID XSB mem MB mem MB address mem MB XSB mem MB mem MB 00 00-0 8192 0 0x0000000000000000 24576 00 00-2 8192 1674 0x000003c000000000 24576 00 00-3 8192 0 0x0000034000000000 24576 ...

> The entry for column 4 perm mem MB indicates the presence of permanent memory if the value is non-zero.

The example shows permanent memory on 00-2, with 1674 MB.

If the board includes permanent memory, when you execute the deleteboard(8) command or the moveboard(8) command, the following notice appears:

```
System may be temporarily suspended, proceed? [y|n]:
```